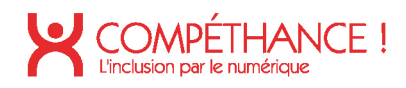

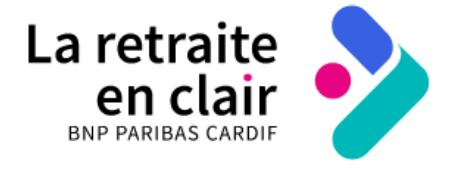

# CONTRE VISITE D'AUDIT D'ACCESSIBILITE R.G.A.A.

**SITE WEB AUDITÉ** LA RETRAITE EN CLAIR

Compéthance EA SASU agrée Entreprise Adaptée Filiale d'Urbilog - 31 rue Denis Papin 59650 Villeneuve d'Ascq Immatriculée au RCS le 30-09-2015 | Numéro SIREN 813 811 494 recrutement@compethance.fr | www.compethance.fr | 03 28 55 21 30

## COMPÉTHANCE !

# Sommaire

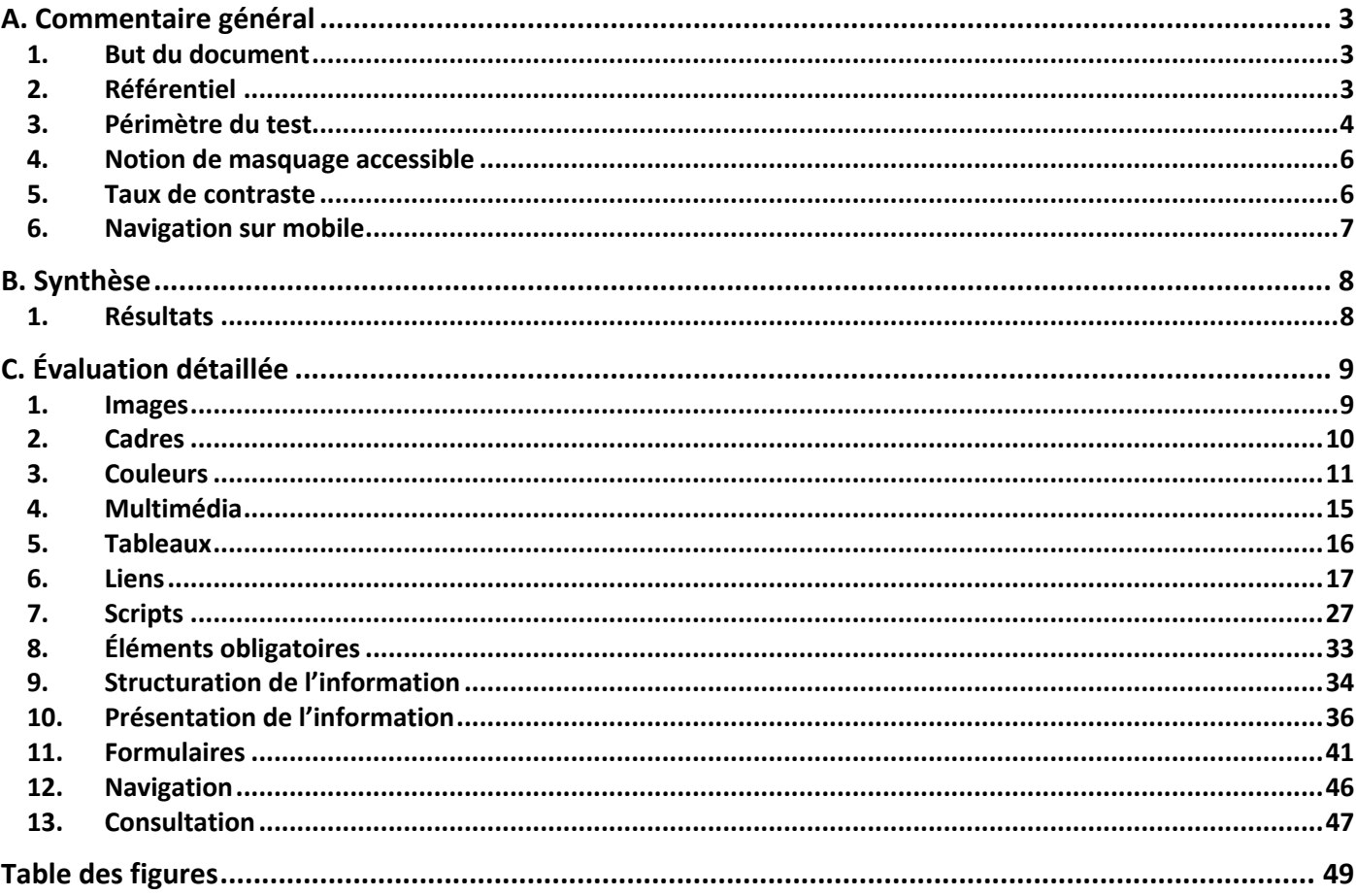

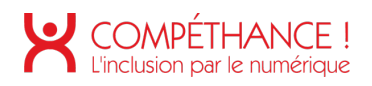

## A. Commentaire général

## **1. BUT DU DOCUMENT**

Le but de ce document est de valider le train de correctifs mis en œuvre à la suite de l'audit initial, de janvier 2021, pour le site « la retraite en clair ».

## **2. REFERENTIEL**

Le référentiel utilisé pour l'audit est le R.G.A.A. version 4, publié par l'État français.

Ce référentiel s'appuie sur les préconisations internationales W.C.A.G. 2.1 (Web Content Accessibility Guidelines) niveau AA.

Il est complètement compatible avec les W.C.A.G. 2.1 niveau AA, ainsi qu'avec la norme européenne EN 301 549 V2.1.2.

(Les W.C.A.G. sont également repris dans l'A.D.A. (American with Disability Act).

Le référentiel R.G.A.A. version 4 fournit une méthode d'application et d'évaluation des préconisations internationales W.C.A.G. 2.1, plus efficace à mettre en œuvre lors des audits, et plus facile à exploiter pour les personnes qui auront ensuite à prendre en charge les correctifs.

Le R.G.A.A. se décline en treize thématiques :

- 1. Images
- 2. Cadres
- 3. Couleurs
- 4. Multimédia
- 5. Tableaux
- 6. Liens
- 7. Scripts
- 8. Éléments obligatoires
- 9. Structuration de l'information
- 10. Présentation de l'information
- 11. Formulaires
- 12. Navigation
- 13. Consultation

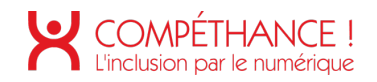

## **3. PERIMETRE DU TEST**

Note : La page newsletter n'a pas été testée.

Le périmètre du test est constitué des pages suivantes :

- Page Accueil (auditer également l'inscription à la newsletter) : https://www.la-retraite-en-clair.fr/
- Page Podcast : https://www.la-retraite-en-clair.fr/preparer-financierement-retraite/essentielsolutions-epargne-retraite/choisir-entre-assurance-vie-individuel-preparer-retraite
- Page Infographie : www.la-retraite-en-clair.fr/preparer-financierement-retraite/essentiel-solutionsepargne-retraite/loi-pacte-big-bang-epargne-retraite
- Page Calcul : https://www.la-retraite-en-clair.fr/depart-retraite-age-montant/calculerretraite/salarie-calculer-montant-retraite-base-taux-plein
- Page Comparatif : https://www.la-retraite-en-clair.fr/parcours-professionnel-regimes-retraite/retraitetravailleurs-independants/chef-entreprise-statut-retraite
- Page Panorama: https://www.la-retraite-en-clair.fr/profession-regimesretraite/panorama-complet-regimes-retraite
- Page Modèle de lettre : https://www.la-retraite-en-clair.fr/preparer-administrativement-retraite/demanderretraite-modeles-lettres/demande-retraite-anticipee-handicap
- Page Vidéo : https://www.la-retraite-en-clair.fr/parcours-vie-retraite/pension-reversion-mariagedivorce-retraite/ai-divorce-verse-ex-conjointe-pension-alimentaire-aura-impactretraite
- Page Dossier : https://www.la-retraite-en-clair.fr/profession-regimes-retraite/retraite-travailleursindependants
- Page Univers : https://www.la-retraite-en-clair.fr/parcours-vie-retraite
- Page Simulateur pension : https://www.la-retraite-en-clair.fr/depart-retraite-age-montant/calculerretraite/calculer-ma-retraite
- Page Formulaire : https://www.la-retraite-en-clair.fr/preparer-administrativement-retraite/departretraite-demarches-entreprendre/guide-retraite
- Page Parcours : https://www.la-retraite-en-clair.fr/preparer-administrativement-retraite/departretraite-demarches-entreprendre/mon-parcours-retraite
- Page Landing : https://www.la-retraite-en-clair.fr/accessibilite

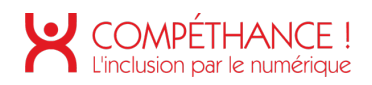

- Page Mentions légales : https://www.la-retraite-en-clair.fr/mentions-legales
- Page Recherche : https://www.la-retraite-en-clair.fr/recherche
- Page Liste outils : https://www.la-retraite-en-clair.fr/tous-mes-outils
- Page newsletter (page accessible sur nos newsletters via le lien « Visualiser le mail en ligne ») : https://www.la-retraite-en-clair.fr/node/2262 (NON TESTÉE)
- Page Accessibilité : https://www.la-retraite-en-clair.fr/accessibilite

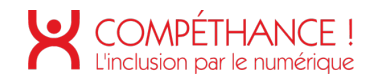

## **4. NOTION DE MASQUAGE ACCESSIBLE**

Dans l'audit, il pourra être fait référence à la notion de masquage accessible. Cette technique consiste à enrichir la page de contenus textuels, qui seront visuellement cachés, mais qui restent exploitables par les outils d'aide technique tels que les synthèses vocales.

Ceci a pour but, lorsque des informations additionnelles sont nécessaires aux utilisateurs de synthèse vocale pour la bonne compréhension de la page, de les leur procurer sans modifier l'aspect visuel de la page.

Un exemple éprouvé de classe CSS permettant de mettre en place cette fonctionnalité est disponible sous l'url :

https://gist.github.com/ffoodd/000b59f431e3e64e4ce1a24d5bb36034 (classe sr-only-)

Ce style redéfinit la classe « sr-only », initialement proposée par bootstrap, mais peut être adaptée à n'importe quel contexte de développement.

## **5. TAUX DE CONTRASTE**

La combinaison de deux couleurs, (l'une utilisée comme couleur de texte, et l'autre utilisée comme couleur de fond, ou réciproquement) produit un taux de contraste mesurable.

Le R.G.A.A. version 4 recommande des taux de contrastes qui vont dépendre de la taille des caractères, de la graisse de la police, et du niveau d'accessibilité souhaité :

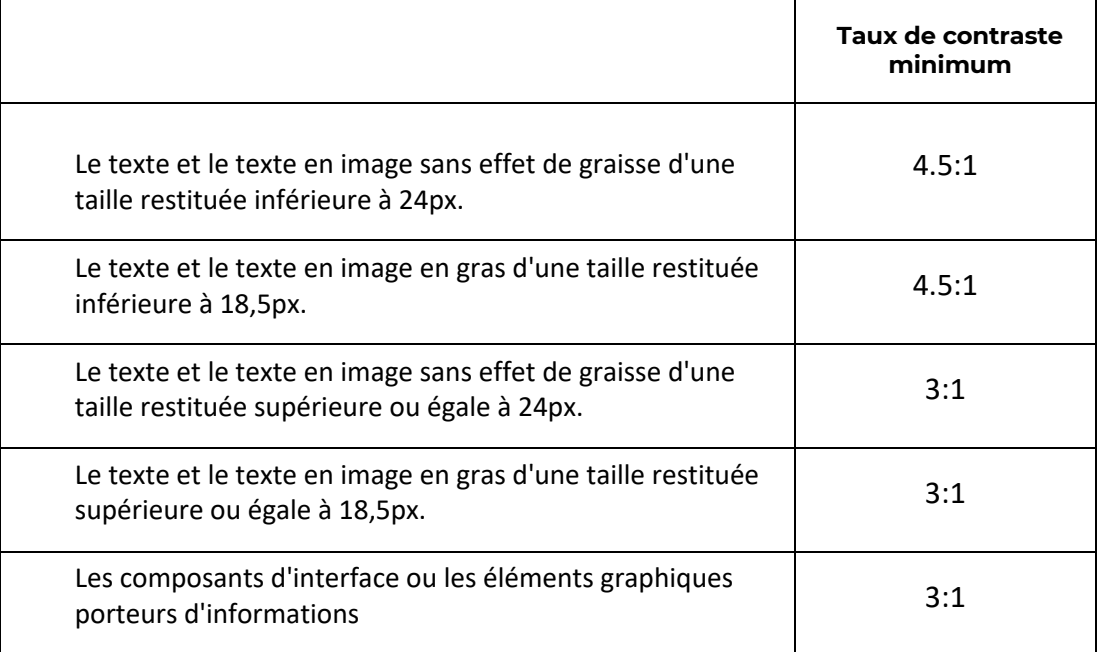

Note : Bien que cela puisse restreindre un tout petit peu la palette des nuances disponibles, on voit qu'en s'imposant un taux de contraste minimum de 4.5:1 on s'assure d'être conforme, quelle que soit la taille et la graisse de police utilisées.

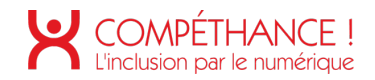

## **6. NAVIGATION SUR MOBILE**

Les périphériques Android et IOS intègrent nativement une synthèse vocale, qui peut être activée depuis les paramètres du périphérique.

Pour parcourir les écrans, l'utilisateur de synthèse vocale aura deux modes principaux d'interaction :

- La navigation séquentielle
- La navigation « au doigt » ou « sous le doigt »

Le premier mode est la navigation séquentielle, qui consiste à balayer l'écran de gauche à droite. Chaque balayage vocalise les données textuelles de l'élément suivant, dans l'ordre dans lequel les éléments ont été insérés dans la page.

Le balayage de droite à gauche fait la même chose mais en sens inverse.

Ce mode de navigation permet de lister à coup sûr, tous les éléments de la page. Ceci est très pertinent en mode « découverte », pour découvrir de façon exhaustive tous les éléments que contient la page. L'inconvénient est que sur une page volumineuse dans laquelle l'élément que recherche l'internaute est situé plutôt vers la fin de la page, cela peut être long et fastidieux.

Un deuxième mode que nous appelons « navigation au doigt » ou « sous le doigt », va vocaliser ce qui se trouve sous le doigt à mesure qu'on le déplace sur l'écran. Ce premier mode est intéressant pour une personne non voyante qui connaît l'écran dans lequel elle se trouve, et qui sait à peu près où est positionné l'élément qu'elle cherche.

L'inconvénient de ce mode de navigation est que l'on ne vocalisera jamais un élément sur lequel on n'a pas posé le doigt (par exemple un élément ne proposant qu'une surface d'affichage minime à côté de laquelle on risque fort de passer) et qu'il est moins efficace sur une page inconnue de l'utilisateur.

Il est important de s'assurer que la construction de la page interagit correctement avec ces deux modes de navigation.

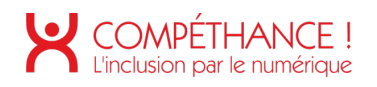

## B. Synthèse

## **1. RESULTATS**

Le taux de conformité du site est de **59%** et le taux moyen de conformité du service en ligne est de **79%.**

Répartition des critères par thématique :

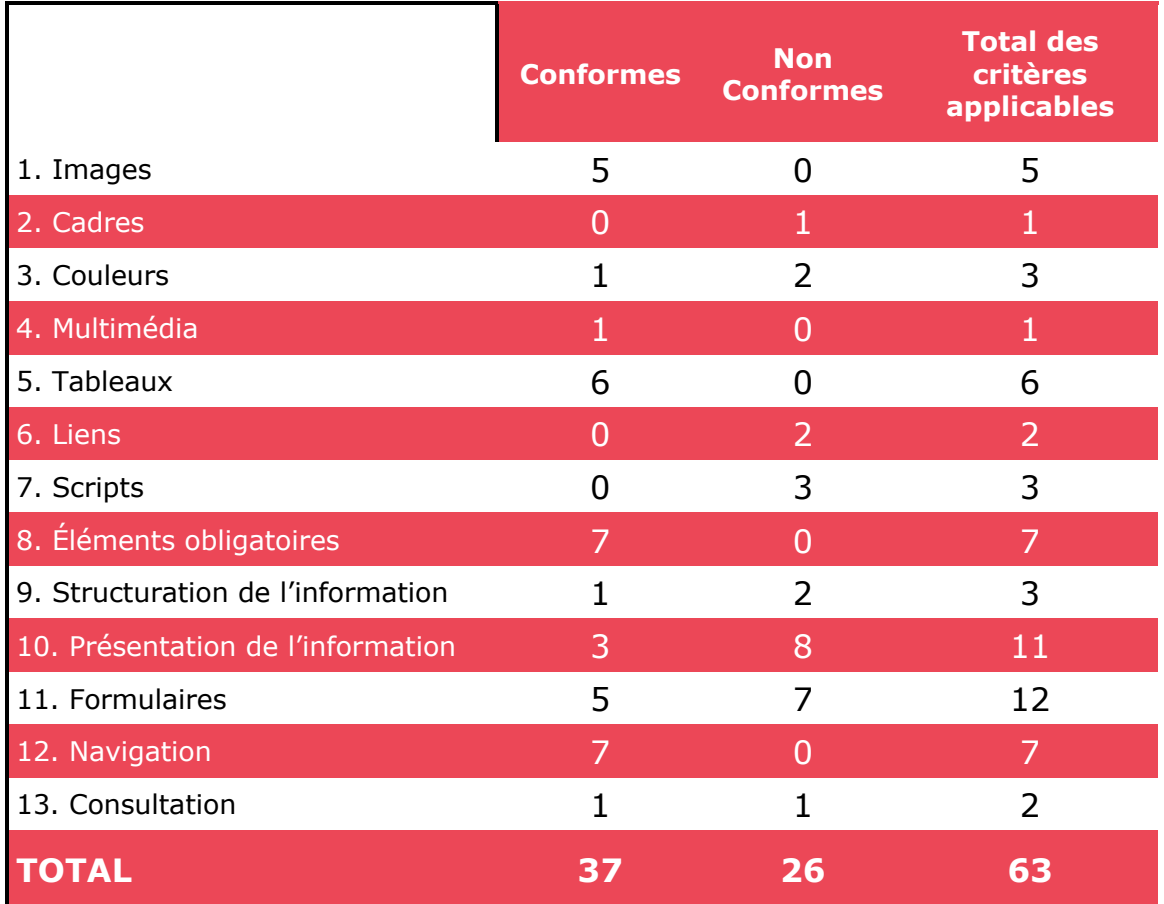

On compte 63 critères applicables sur 106.

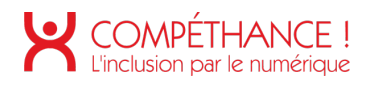

## C. Évaluation détaillée

## **1. IMAGES**

**Critère 1.1 Chaque image porteuse d'information a-t-elle une alternative textuelle ? Conforme**

#### **Critère 1.2 Chaque image de décoration est-elle correctement ignorée par les technologies d'assistance ? Non conforme**

• Lorsqu'un pictogramme est associé à un libellé lui-même explicite, il doit avoir un attribut « alt » bien présent mais vide afin de ne pas provoquer vocalisation inutile qui alourdit la navigation auditive.

Plusieurs images ne possèdent pas d'attribut « alt ». Rappel : Chaque <img> doit posséder un attribut « alt » (vide dans le cas d'une image de décoration) (alt= « »).

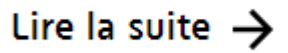

Figure 1 - exemple de flèche de décoration sans « alt »

 $\leftarrow$  Lire la partie précédente

Figure 2 - exemple de flèche de décoration sans « alt »

**Critère 1.3 Pour chaque image porteuse d'information ayant une alternative textuelle, cette alternative est-elle pertinente (hors cas particuliers) ? Conforme**

**Critère 1.4 Pour chaque image utilisée comme CAPTCHA ou comme image-test, ayant une alternative textuelle, cette alternative permet-elle d'identifier la nature et la fonction de l'image ?**

**Non applicable**

**Critère 1.5 Pour chaque image utilisée comme CAPTCHA, une solution d'accès alternatif au contenu ou à la fonction du CAPTCHA est-elle présente ? Non applicable**

**Critère 1.6 Chaque image porteuse d'information a-t-elle, si nécessaire, une description détaillée ? Conforme**

**Critère 1.7 Pour chaque image porteuse d'information ayant une description détaillée, cette description est-elle pertinente ? Conforme**

#### **Non applicable**

**Critère 1.8 Chaque image texte porteuse d'information, en l'absence d'un mécanisme de remplacement, doit si possible être remplacée par du texte stylé. Cette règle estelle respectée (hors cas particuliers) ? Non applicable**

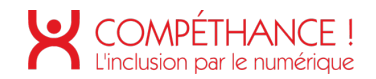

**Critère 1.9 Chaque légende d'image est-elle, si nécessaire, correctement reliée à l'image correspondante ? Non applicable**

## **2. CADRES**

**Critère 2.1 Chaque cadre a-t-il un titre de cadre ? Non conforme**

- Chaque cadre (<iframe>) doit avoir un attribut « title » qui indique le contenu du cadre.
- Dans les pages « Podcast » et « Infographie », le Podcast audio est présenté dans une iframe sans attribut « title ».

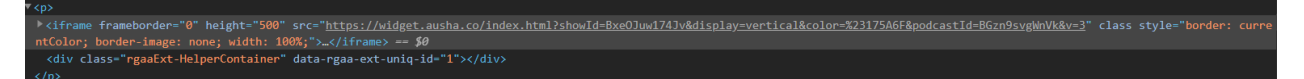

Figure 3 - Iframe fichier audio sans title

• **CONTREVISITE URBILOG :** La vidéo n'est plus présente sur la page

**Critère 2.2 Pour chaque cadre ayant un titre de cadre, ce titre de cadre est-il pertinent ? Non applicable**

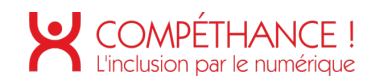

## **3. COULEURS**

#### **Critère 3.1 Dans chaque page web, l'information ne doit pas être donnée uniquement par la couleur. Cette règle est-elle respectée ? Conforme**

**Critère 3.2 Dans chaque page web, le contraste entre la couleur du texte et la couleur de son arrière-plan est-il suffisamment élevé (hors cas particuliers) ? Non conforme**

• Sur l'ensemble des pages on trouve des cas de photos utilisées en fond de texte. Cet usage peut provoquer des contrastes non homogènes d'un endroit à l'autre du texte.

Aussi il est recommandé d'intercaler un aplat uni, plus ou moins translucide derrière le texte via le CSS, dont on peut également changer l'opacité si besoin, afin d'améliorer le contraste.

Par exemple « background-color:#000000BD; »

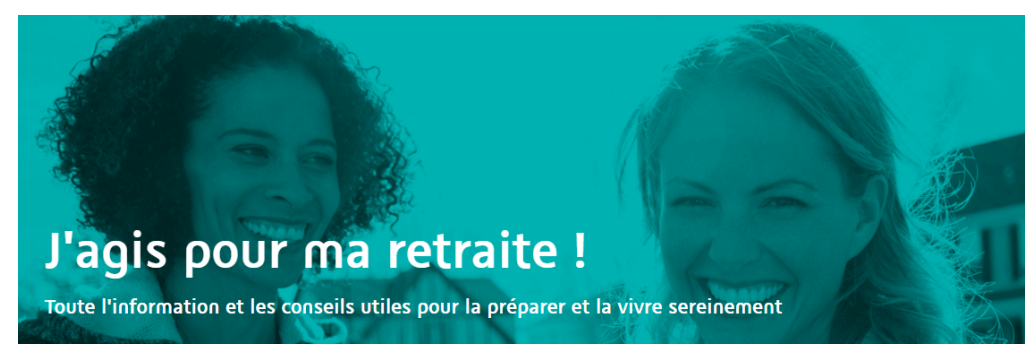

Figure 4 - Image en fond de texte produisant un taux de contraste insuffisant (2.7:1)

• Autres cas dans la page simulateur pension

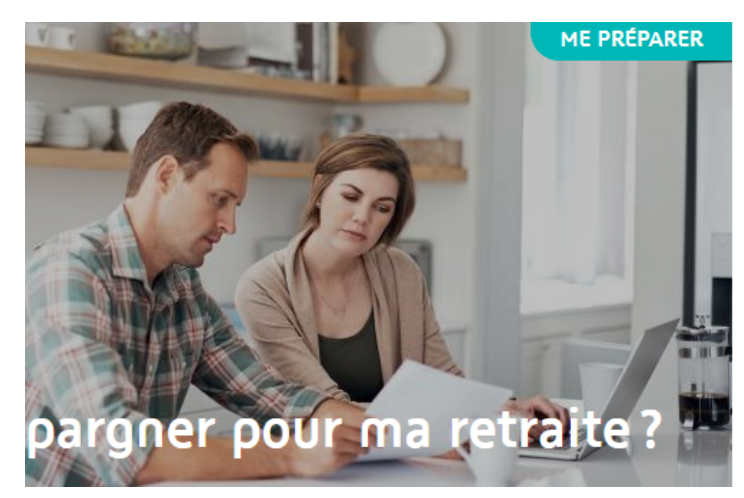

Figure 6 - Image en fond de texte produisant un taux de contraste insuffisant (2.1:2)

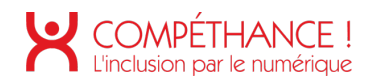

• Les exemples suivants sont tirés principalement de la page d'accueil et de podcast, cependant les couleurs citées posent des problèmes de contraste sur la majorité des pages dans divers situation.

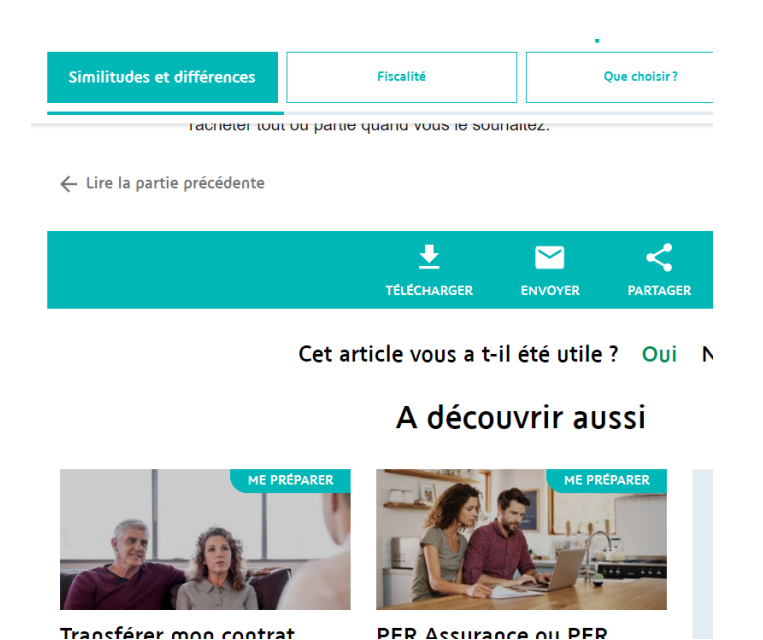

Transférer mon contrat

Figure 5 – exemples de taux de contraste insuffisant 2.5:1

## La disponibilité de l'épargne, la principale différence

Figure 6 – exemple de taux de contraste insuffisant (2.5:1)

• Autres cas dans la page infographie.

Eclairons la retraite

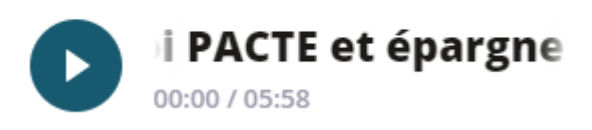

Figure 4 – exemple de taux de contraste insuffisant (2.2:1)

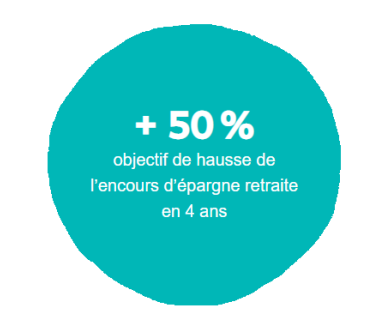

Figure 5 - exemple de taux de contraste insuffisant (2.5:1)

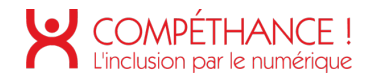

• Autres cas dans la page Formulaire :

#### **PRÉNOM \***

Prénom<sup>\*</sup>

Figure 7 - exemple de taux de contraste insuffisant (1.5:1)

• Autres cas dans la page Parcours

**ADMINISTRATIF** 

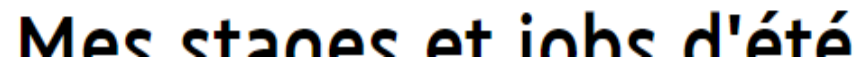

Figure 8 - exemple de taux de contraste insuffisant (1.8 :1)

**Critère 3.3 Dans chaque page web, les couleurs utilisées dans les composants d'interface ou les éléments graphiques porteurs d'informations sont-elles suffisamment contrastées (hors cas particuliers) ? Non conforme**

• Les cas pris en exemple dans les illustrations ci-dessous sont présents dans de nombreuses pages

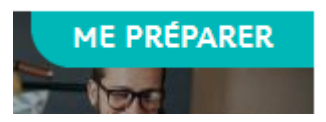

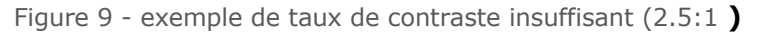

ACCUEIL > ME PREPARER > PRÉPARER FINANCIÈREMENT MA RETRAITE > LES SOLUTIONS D'ÉPARGNE RETRAITE > L'ESSENTIEL SUR LES SOLUTIONS D'ÉPARGNE RETRAITE > COMMENT CHOISIR ..

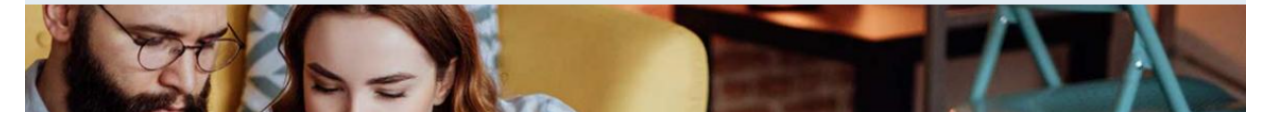

Figure 10 - exemple de taux de contraste insuffisant

• Autres cas dans la page Parcours

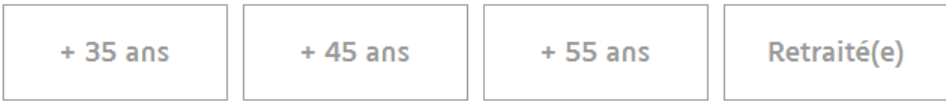

Figure 11 - exemple de taux de contraste insuffisant (2.9 :1)

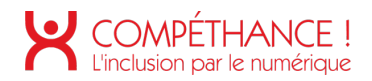

• Dans la page « Mentions légales », lorsque l'on ouvre la partie « Politique sur les cookie », on rencontre un bouton dont le contraste est trop faible aussi bien à l'état initial qu'au survol.

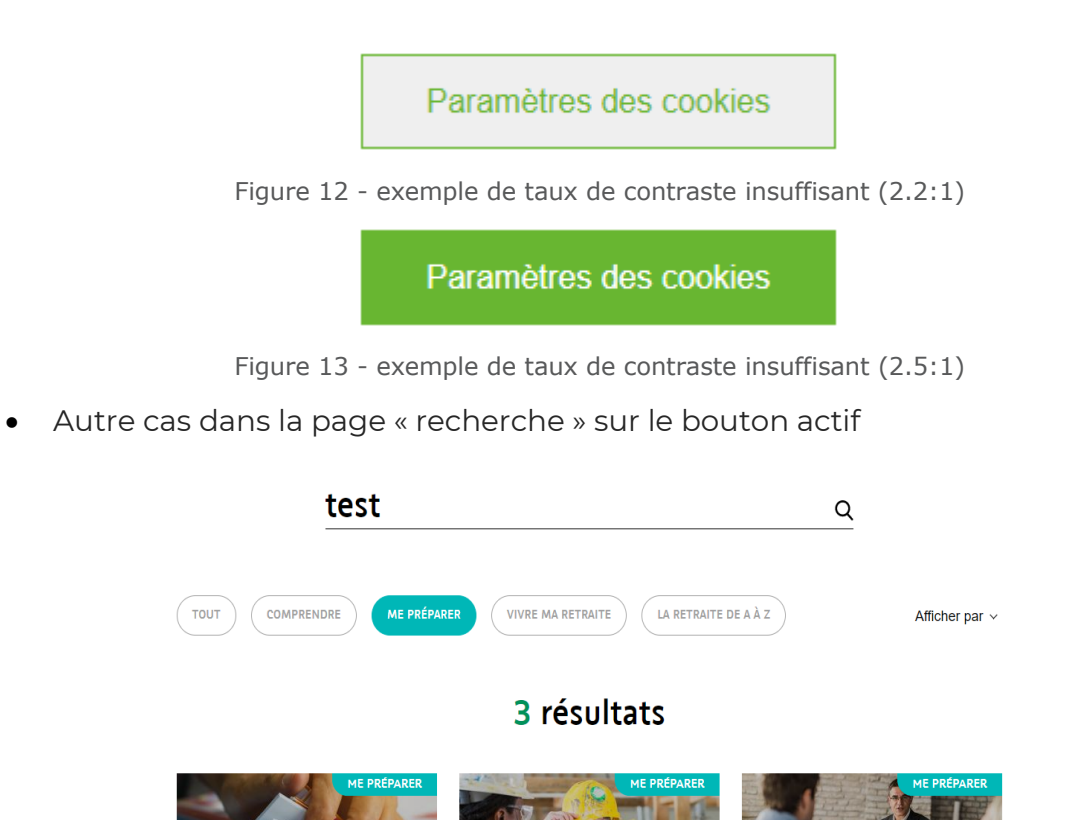

Figure 14 - exemple de taux de contraste insuffisant (2.5:1)

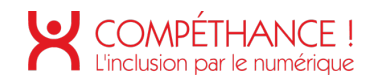

## **4. MULTIMEDIA**

**Critère 4.1 Chaque média temporel pré-enregistré a-t-il, si nécessaire, une transcription textuelle ou une audiodescription (hors cas particuliers) ? Non applicable**

**Critère 4.2 Pour chaque média temporel pré-enregistré ayant une transcription textuelle ou une audiodescription synchronisée, celles-ci sont-elles pertinentes (hors cas particuliers) ?**

**Non applicable**

**Critère 4.3 Chaque média temporel synchronisé pré-enregistré a-t-il, si nécessaire, des sous-titres synchronisés (hors cas particuliers) ? Non applicable**

**Critère 4.4 Pour chaque média temporel synchronisé pré-enregistré ayant des soustitres synchronisés, ces sous-titres sont-ils pertinents ? Non applicable**

**Critère 4.5 Chaque média temporel pré-enregistré a-t-il, si nécessaire, une audiodescription synchronisée (hors cas particuliers) ? Non applicable**

**Critère 4.6 Pour chaque média temporel pré-enregistré ayant une audiodescription synchronisée, celle-ci est-elle pertinente ? Non applicable**

**Critère 4.7 Chaque média temporel est-il clairement identifiable (hors cas particuliers) ? Non applicable**

**Critère 4.8 Chaque média non temporel a-t-il, si nécessaire, une alternative (hors cas particuliers) ? Non applicable**

**Critère 4.9 Pour chaque média non temporel ayant une alternative, cette alternative est-elle pertinente ? Non applicable**

**Critère 4.10 Chaque son déclenché automatiquement est-il contrôlable par l'utilisateur ? Non applicable**

**Critère 4.11 La consultation de chaque média temporel est-elle, si nécessaire, contrôlable par le clavier et tout dispositif de pointage ?**

#### **Conforme**

**Critère 4.12 La consultation de chaque média non temporel est-elle contrôlable par le clavier et tout dispositif de pointage ? Non applicable**

**Critère 4.13 Chaque média temporel et non temporel est-il compatible avec les technologies d'assistance (hors cas particuliers) ? Non applicable**

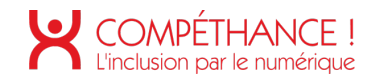

#### **5. TABLEAUX**

**Critère 5.1 Chaque tableau de données complexe a-t-il un résumé ? Conforme**

**Critère 5.2 Pour chaque tableau de données complexe ayant un résumé, celui-ci est-il pertinent ? Conforme**

**Critère 5.3 Pour chaque tableau de mise en forme, le contenu linéarisé reste-t-il compréhensible (hors cas particuliers) ? Conforme**

**Critère 5.4 Pour chaque tableau de données ayant un titre, le titre est-il correctement associé au tableau de données ? Conforme**

**Critère 5.5 Pour chaque tableau de données ayant un titre, celui-ci est-il pertinent ? Conforme**

**Critère 5.6 Pour chaque tableau de données, chaque en-tête de colonnes et chaque entête de lignes sont-ils correctement déclarés ? Conforme**

**Critère 5.7 Pour chaque tableau de données, la technique appropriée permettant d'associer chaque cellule avec ses en-têtes est-elle utilisée (Hors cas particuliers) ? Conforme**

• Les listes de chaque cellule doivent être déclarées comme des listes <ul>.

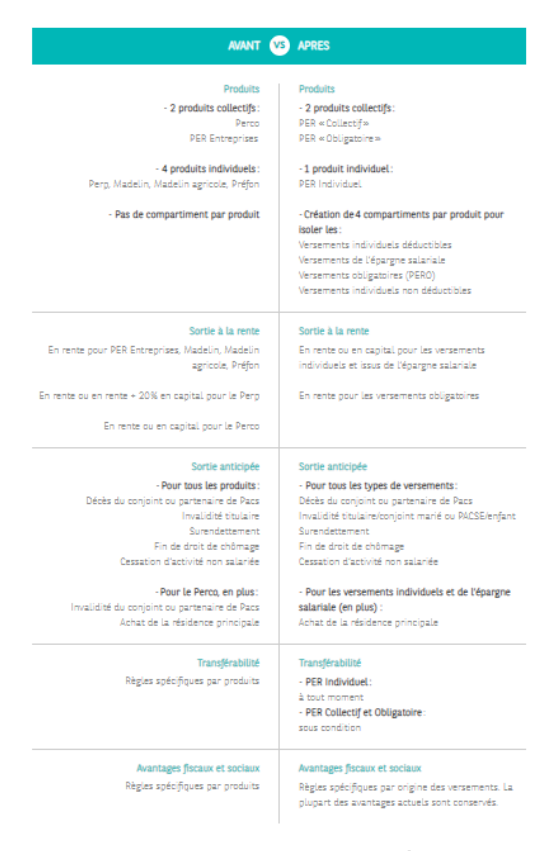

Figure 7 – informations du tableau de données complexe à corriger

**Critère 5.8 Chaque tableau de mise en forme ne doit pas utiliser d'éléments propres aux tableaux de données. Cette règle est-elle respectée ? Conforme**

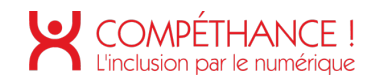

## **6. LIENS**

#### **Critère 6.1 Chaque lien est-il explicite (hors cas particuliers) ? Non conforme**

• Dans le Header, le lien logo retour accueil entraîne une double vocalisation. La solution consiste à y placer une alternative "Retour accueil" dans les images et à mieux gérer le display="none" pour la version mobile du lien logo.

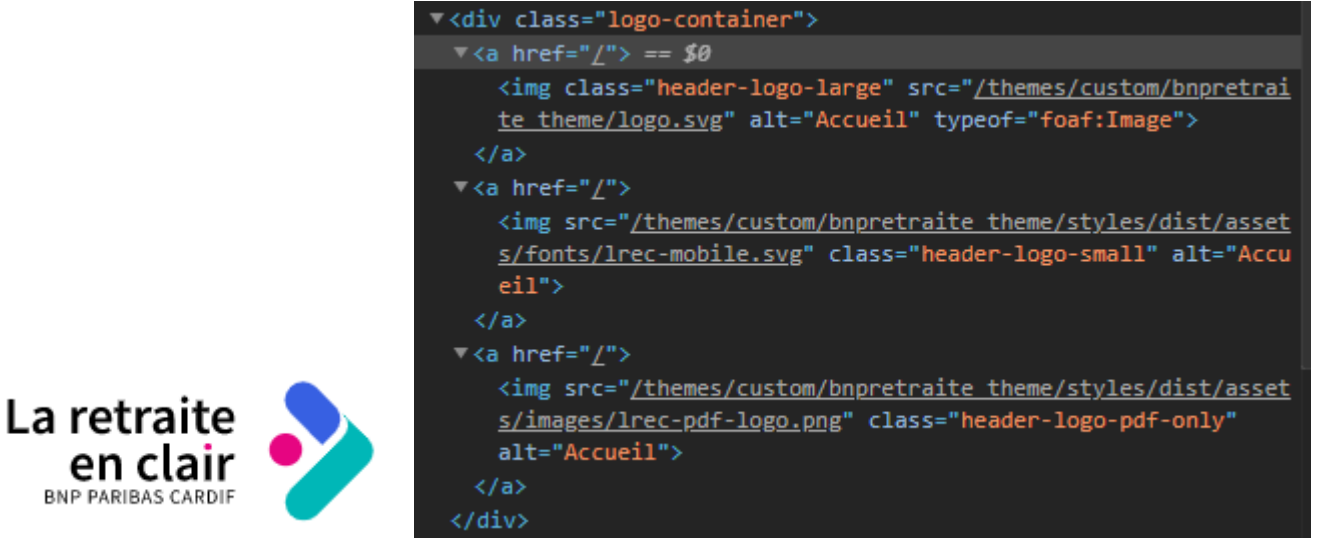

Figure 8 : Double vocalisation d'un lien

• Dans la page " Mentions légales ", l'intitulé de certains liens ne sont pas pertinents. La solution consiste à y placer un attribut aria-label pertinent par exemple « consulter la politique de gestion des données de google ".

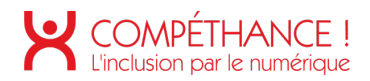

Notre Site intègre des cookies Google de réseaux sociaux. Vous pouvez obtenir de plus amples informations sur ces cookies sur le site Web de Google en suivant ce lien : https://policies.google.com/privacy

Vous avez la possibilité de vous opposer à la Personnalisation des annonces en suivant ce lien: https://googleads.g.doubleclick.net/ads/preferences/

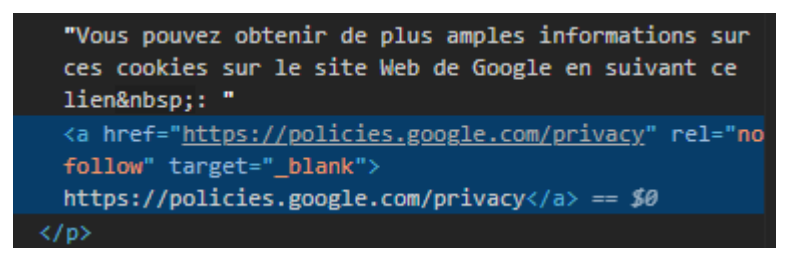

Vous pouvez obtenir plus d'informations sur ces cookies sur le site de Facebook en suivant ce lien : https://fr-fr.facebook.com/policies/cookies/

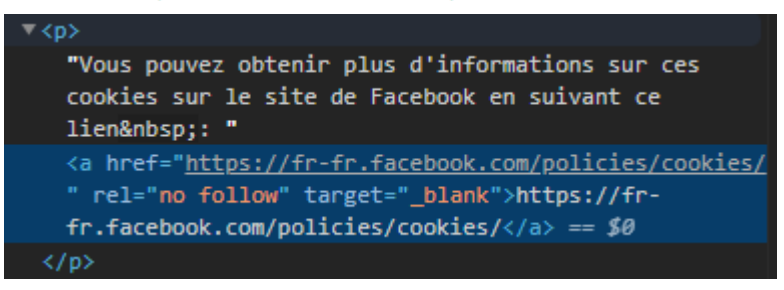

Figure 9 : Intitulés de liens non pertinents

• Dans la page " Panorama ", l'intitulé de certains liens sont des abréviations ou des acronymes. Il faut les expliciter lors de leur première occurrence dans la page, par exemple : « CAVIMAC (Caisse d'assurance vieillesse, invalidité et maladie des cultes) ».

#### **CAVIMAC (Caisse d'assurance vieillesse, invalidité et** maladie des cultes) - Régime de base

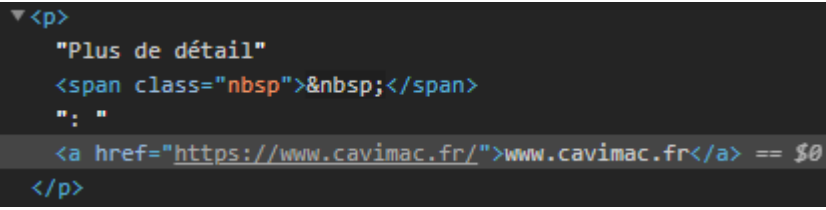

Plus de détail : www.cavimac.fr

- Figure 10 : Intitulés de liens non pertinents
- On rencontre un cas similaire dans la page « Comparatif « .

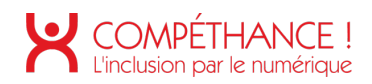

## reprenant une entreprise (ACCRE).

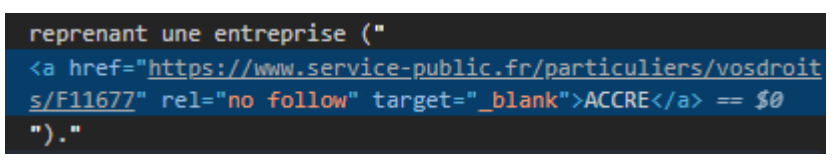

Figure 11 : Intitulés de liens non pertinents

• Dans la plupart des pages du site, les articles sont présentés via un modèle de bloc comportant un lien composite (lien comportant tout à la fois du texte et une image) qui entraîne une double vocalisation.

La solution, relativement simple à mettre en place, consiste à placer une alternative vide dans les images décoratives, afin de les rendre muettes, puisqu'un libellé textuel explicite est déjà présent.

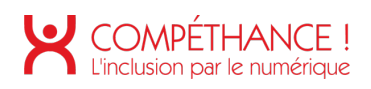

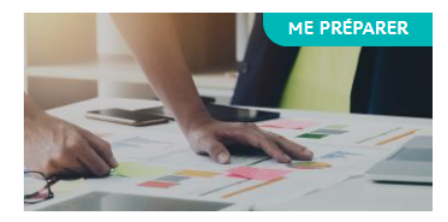

#### Produits d'épargne retraite : comparatif entre le Perp et l'assurance-vie

Ces deux produits d'épargne peuvent être utilisés pour préparer sa retraite. Les points forts et points faibles de chacun.

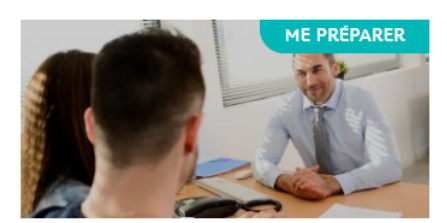

#### Vers une évolution de l'épargne en matière de retraite en France?

Un rapport commandé par Bercy envisagerait de regrouper les produits d'épargne-retraite dans un seul...

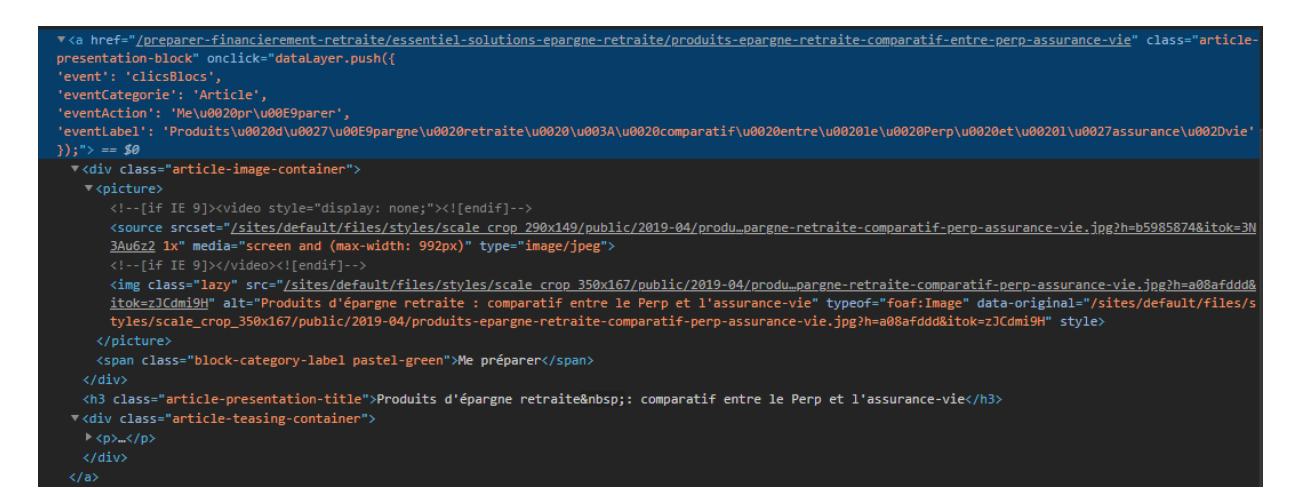

#### Figure 12 : Double vocalisation de liens

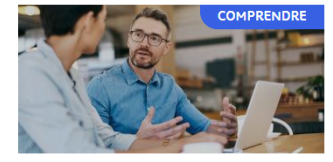

#### Chef d'entreprise : quel statut pour quelle retraite?

La création d'entreprise connaît un véritable essor en France, avec plus de 815 000 nouvelles entreprises créées en 2019...

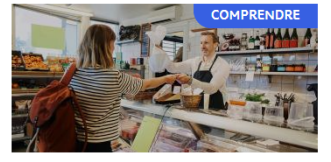

La retraite des artisans, des commerçants et des industriels

Si vous êtes artisan, commerçant ou industriel, c'est la Sécurité sociale des indépendants (SSI) qui gère, désormais...

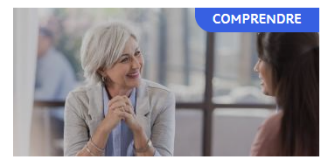

#### La retraite complémentaire des agents d'assurance -**CAVAMAC**

Les agents d'assurance ont leur propre caisse de retraite complémentaire : c'est la Caisse d'allocation vieillesse des agents...

Figure 13 : Double vocalisation de liens

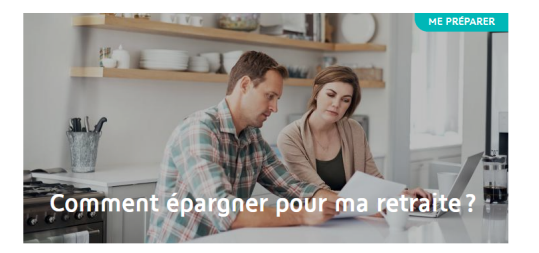

Figure 14 : Double vocalisation de liens

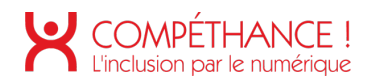

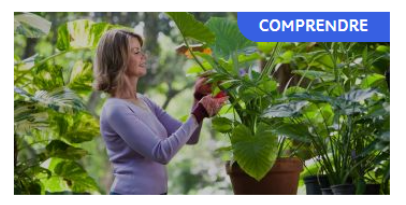

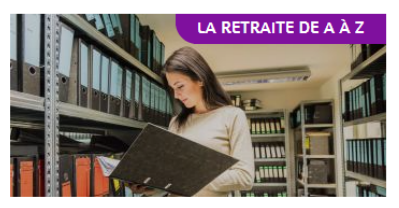

Vais-je partir à la retraite à  $62$  ans?

Retraites en France: la future réforme se dessine

Pour la grande majorité des Français, mais pas tous. La réforme des retraites de 2010 a porté l'âge minimal de la retraite au...

Le Gouvernement souhaite engager rapidement une réforme du système des retraites en France.

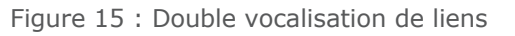

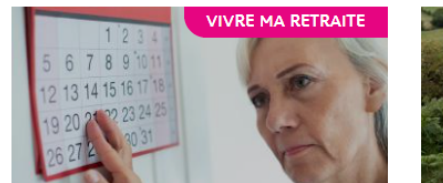

Retraite des salariés : calendrier 2021 du versement des pensions

Découvrez les dates de versement de votre pension de retraite en 2021.

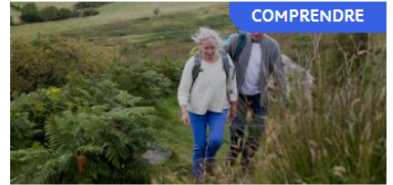

Le départ anticipé à la retraite

Age de la retraite, nombre de trimestres requis, taux plein... de nombreux facteurs influent sur votre retraite. Il est

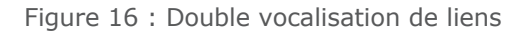

• Dans la page " Infographie ", l'intitulé de certains liens ne sont pas pertinents. Par exemple le libellé ici n'est pas pertinent.

La bonne solution consiste à reformuler en « Retrouvez l'intégralité des podcasts » et à appuyer le lien sur tout le libellé.

Une autre solution moins performante mais conforme consiste à y placer un attribut « aria-label » ou un span en masquage accessible pertinent par exemple « Retrouver l'intégralité des podcasts du site."

## Si vous souhaitez retrouver l'intégralité des podcasts, cliquez joi.

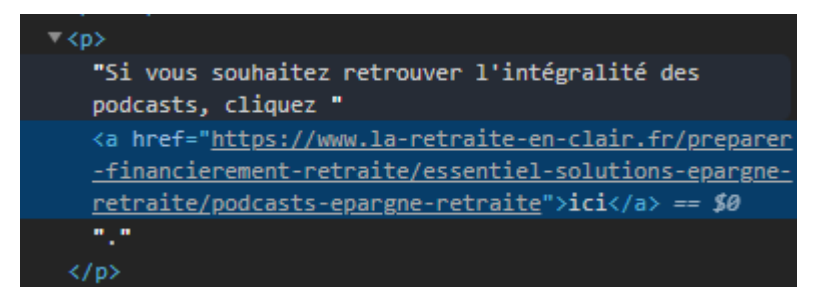

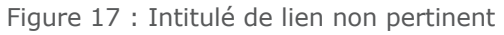

• Dans la page " Modèle de lettre ", l'intitulé de certains liens ne sont pas pertinents. La solution consiste à y placer un attribut aria-label ou un span en masquage accessible pertinents par exemple « Télécharger le modèle de lettre de demande de retraite anticipée pour handicap - ouvre une nouvelle fenêtre.".

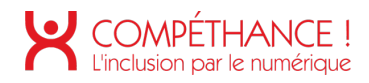

Modèle de demande de retraite anticipée pour handicap

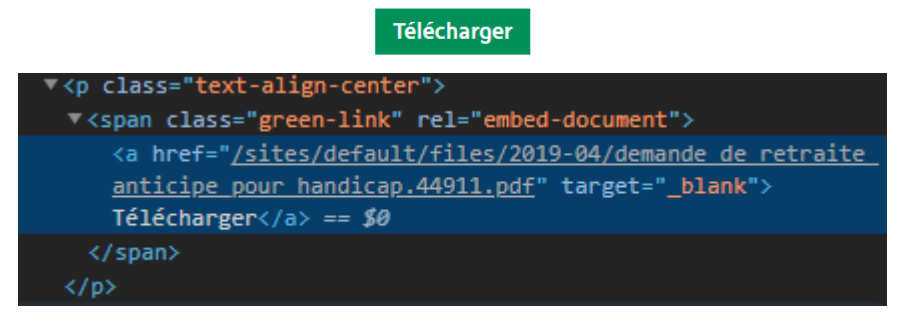

Figure 18 - Intitulé de lien non pertinent

• Dans l'ensemble du périmètre, plusieurs images décoratives <svg> ne possède pas l'attribut « aria-hidden= true » ce qui perturbe l'intitulé des liens

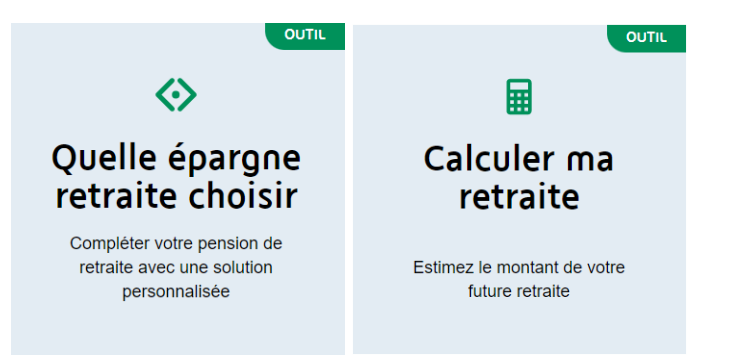

Figure 19 - exemples de pictogrammes <svg> sans attribut aria-hidden

• Plusieurs images ne possèdent pas d'attribut « alt ». Rappel : Chaque <img> doit posséder un attribut « alt » (vide dans le cas d'une image de décoration) (alt= « »).

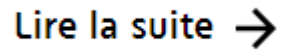

Figure 20 - exemple de flèche de décoration sans « alt »

## ← Lire la partie précédente

Figure 21 - exemple de flèche de décoration sans « alt »

#### **Critère 6.2 Dans chaque page web, chaque lien, à l'exception des ancres, a-t-il un intitulé ?**

#### **Non conforme**

• Dans la page d'accueil, un lien n'a pas d'intitulé. La solution consiste à lui en donner un dans un <span> en masquage accessible s'il est utile, ou à le supprimer s'il n'est pas nécessaire.

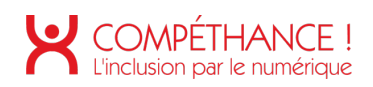

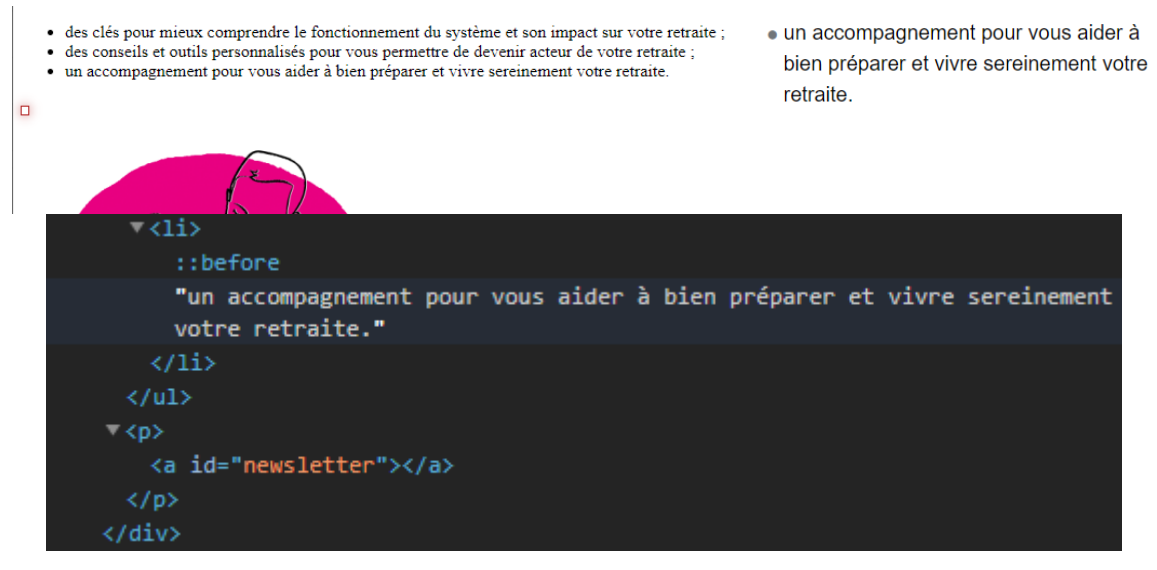

Figure 22 : Lien sans intitulé

• Dans le footer, les liens réseaux sociaux n'ont pas d'intitulé. Une solution consiste à placer l'image gérée en CSS, dans le HTML avec un attribut « alt » pertinent, ou à donner au lien un libellé dans un <span> en masquage accessible : « Consulter notre page Facebook/twitter ».

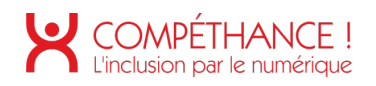

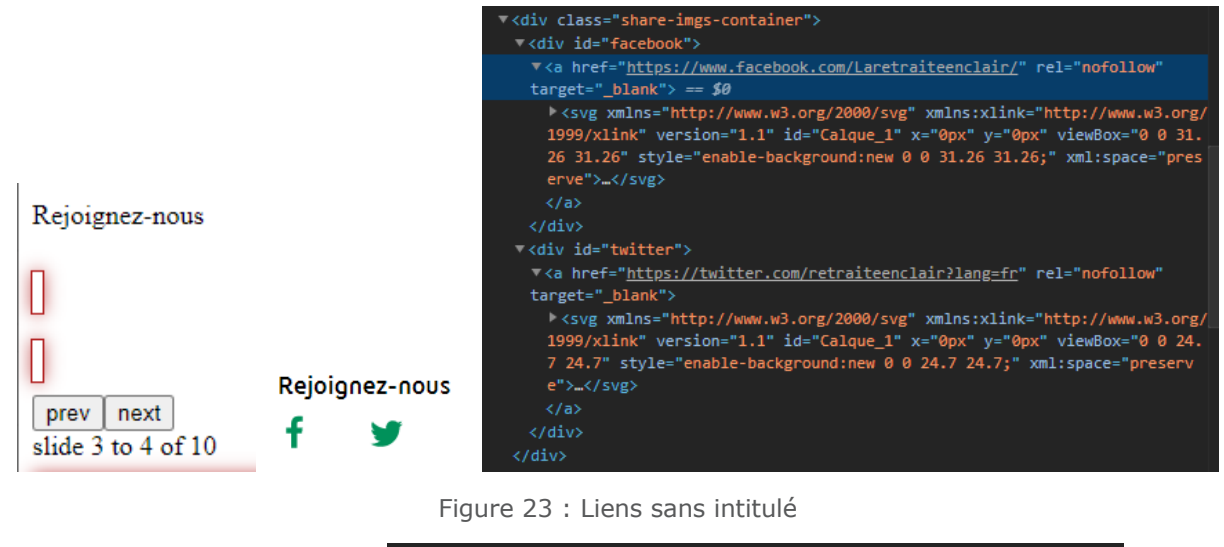

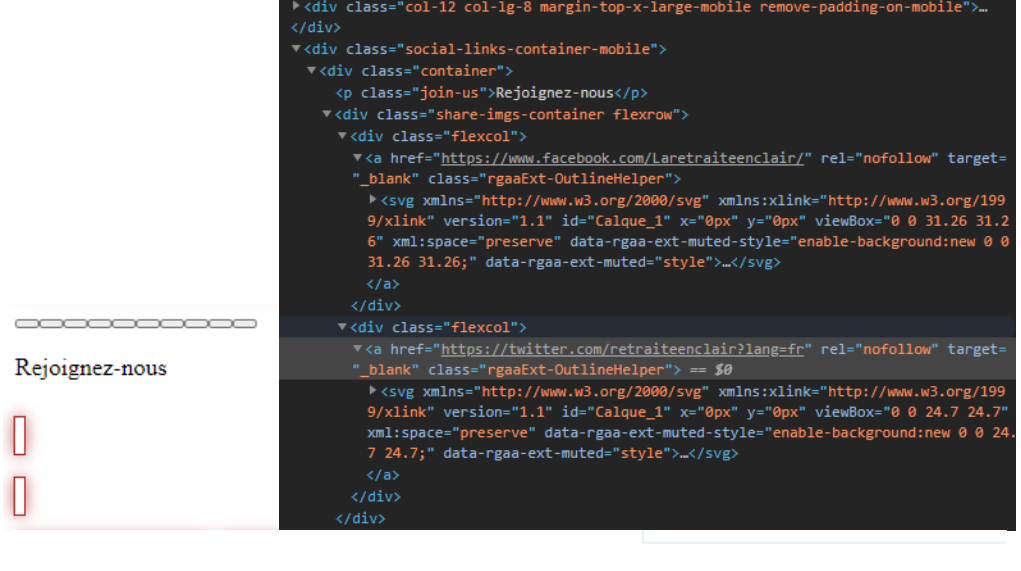

| LA RETRAITE DE A À Z | <b>MENTIONS LÉGALES</b> | <b>POUROUOI CE SITE ?</b> | ACCESSIBILITÉ |
|----------------------|-------------------------|---------------------------|---------------|
|                      |                         |                           |               |

Figure 24 : Liens sans intitulé

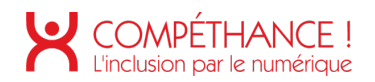

• On rencontre un cas similaire dans la footer, un lien de gestion des cookies n'a pas d'intitulé. Il lui faut un libellé « revenir à l'écran précédent ». De plus l'attribut « aria-label » est libellé en anglais.

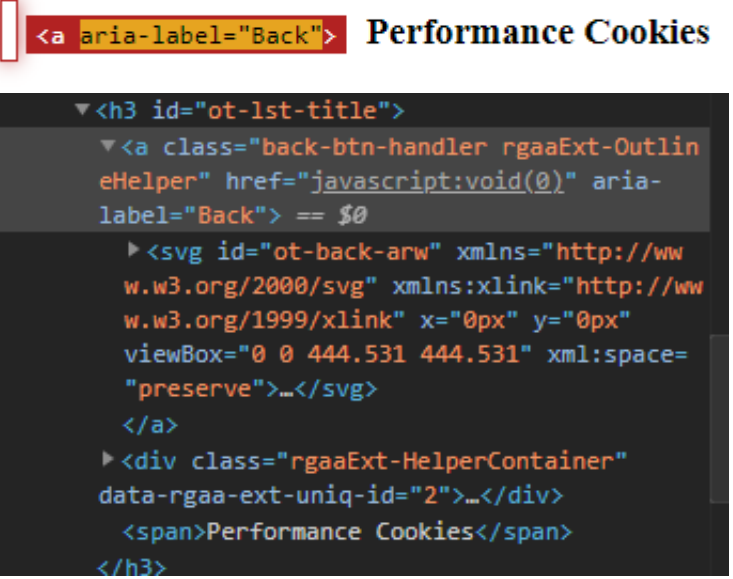

Figure 25 : Lien sans intitulé

• On rencontre un cas similaire dans la footer, il lui faut un libellé « Garanti par Onetrust.com ».

De plus l'attribut « aria-label » est libellé en anglais.

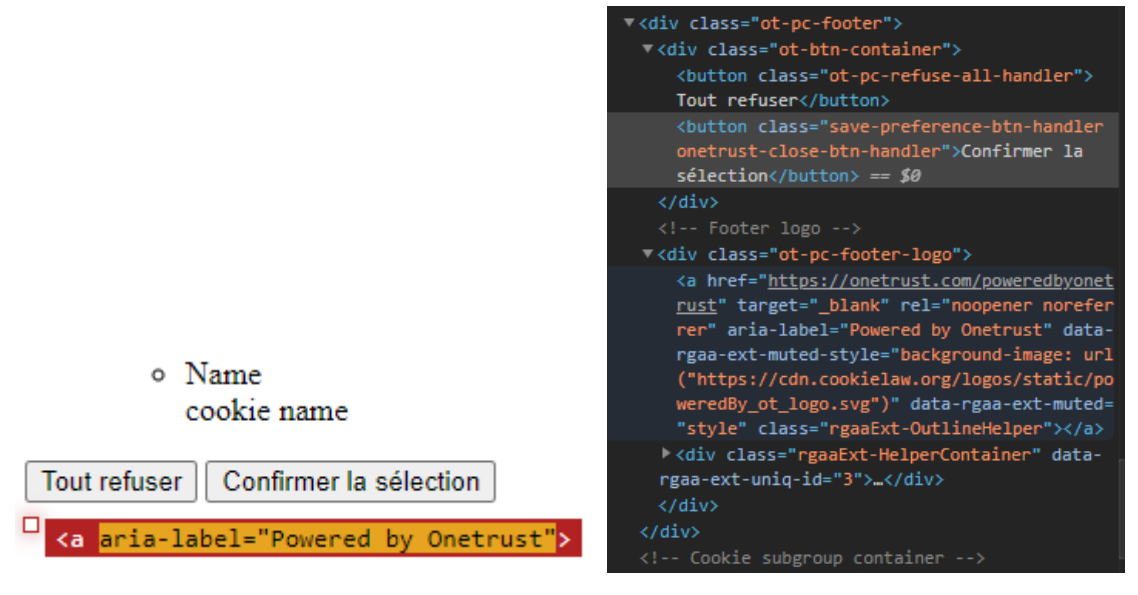

Figure 26 : Lien sans intitulé

• On rencontre un cas similaire dans les pages "Comparatif", "Modèle de lettre" et "Vidéo", certains liens n'ont pas d'intitulé., il lui faut un libellé « Fermer le formulaire de formulation d'un avis » ou « Fermer le formulaire de partage d'un article. »

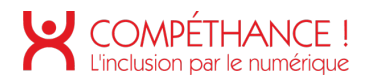

Laissez nous votre avis!

 $\Box$ 

Votre avis nous intéresse, pourquoi cet article ne vous a t-il pas été utile ? Laissez-nous un commentaire pour nous en dire plus.

 $\times$ 

## Laissez nous votre avis!

Votre avis nous intéresse, pourquoi cet article ne vous a t-il pas été utile ? Laissez-nous un commentaire pour nous en dire plus.

|  | V <div id="notice-popup-form"></div>                                                                                                    |
|--|----------------------------------------------------------------------------------------------------|
|  | V <div class="bnp-form"></div>                                                                                                    |
|  | <a aria-hidden="true" class="rgaaEx&lt;br&gt;t-OutlineHelper" id="webform-submission-article-utility-node-720-form-aj&lt;br&gt;ax-content" tabindex="-1"></a> == \$0            |
|  | <div <br="" class="webform-ajax-form-wrapper" data-effect="none" id="webform-submission-article-utility-node-720-form-a&lt;br&gt;jax">data-progress-type="fullscreen"&gt;</div> |
|  |                                                                                                    |

Figure 27 : Lien sans intitulé

 $\Box$ Partager cet article Je souhaite envoyer cet article à l'adresse e-mail renseignée ci-dessous :  $\times$ Partager cet article Je souhaite envoyer cet article à l'adresse e-mail renseignée ci-dessous <div class="bnp-form"> <a id="webform-submission-partage-d-article-node-720-form-aj ax-content" tabindex="-1" aria-hidden="true" class="rgaaExt-OutlineHelper" $\times$ /a> == \$0 ><div id="webform-submission-partage-d-article-node-720-formajax" class="webform-ajax-form-wrapper" data-effect="none" data-progress-type="fullscreen">...</div>

Figure 28 : Lien sans intitulé

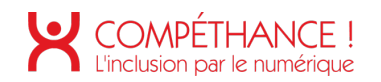

## **7. SCRIPTS**

#### **Critère 7.1 Chaque script est-il, si nécessaire, compatible avec les technologies d'assistance ?**

#### **Non conforme**

• Le footer comporte un carrousel, qui n'est pas accessible au clavier ni aux outils d'assistances. Il faudrait que l'on puisse avancer dans les slides visibles avec la touche tab, et qu'ensuite le contenu du slide soit vocalisé. On peut s'inspirer du modèle de carrousel proposé par le WAI-ARIA.

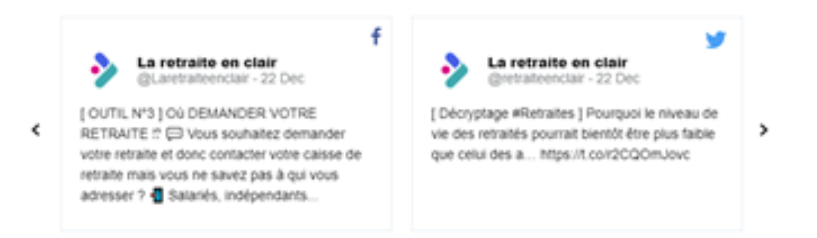

Figure 29 – carrousel non accessible

• Sur la page d'accueil les deux listes déroulantes ne sont pas accessibles car ce ne sont des listes déroulantes standard, mais des composants customisés qui ne sont pas nativement accessibles.

Chacune est doublée d'une liste standard (<select>) cachée par un display :none. Malheureusement le display:none masque l'élément non seulement à l'affichage mais aussi à la synthèse vocale.

La solution consiste à cacher les <select> par un masquage accessible, à leur donner un libellé pertinent à l'aide d'un aria-label et à s'assurer que la manipulation du clavier actionne tout à la fois le dispositif standard et le dispositif customisé. L'élément customisé recevra un attribut « aria-hidden » avec la valeur « true » afin qu'il ne pollue pas la navigation auditive.

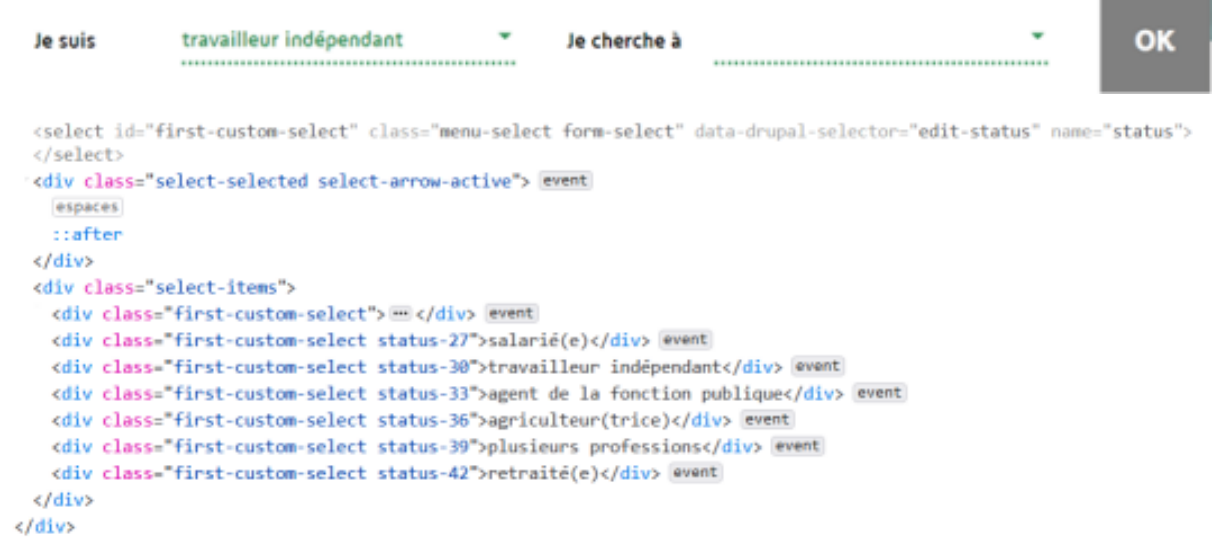

Figure 30 – liste non accessible

- L'inscription à la newsletter est proposée dans une fenêtre modale (popin) qui n'est pas accessible.
- Rappel des règles pour qu'une modale soit accessible

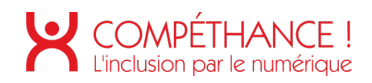

- « À l'ouverture de la fenêtre modale le focus doit être placé sur un élément situé au tout début de la fenêtre modale,
- les éléments situés sous la fenêtre modale ne doivent plus être vocalisés,
- on doit pouvoir boucler sur les éléments « focusables » que contient la fenêtre modale par la touche tab ou en marche arrière par maj tab sans sortir de la fenêtre modale
- on doit pouvoir refermer la fenêtre modale par un lien ou bouton d'action ainsi que par la touche « Echap »,
- lorsque l'on referme la fenêtre modale on doit se retrouver positionné au niveau de l'élément qui en a provoqué l'affichage
- en fonction de son contenu, il vaudrait mieux que le contenu de la fenêtre modale soit ajouté dans le dom au moment de l'affichage plutôt que simplement masqué par le CSS »

On trouve d'autres modales présentant des problèmes similaires dans les pages simulateurs de pension er formulaire

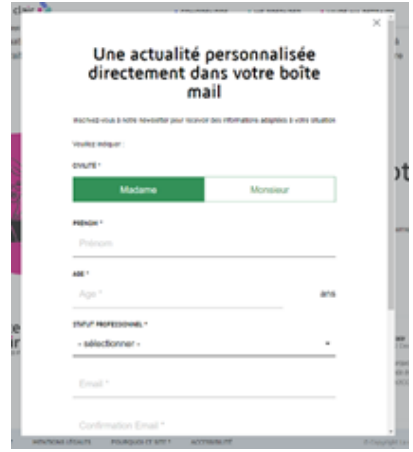

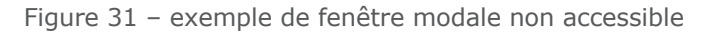

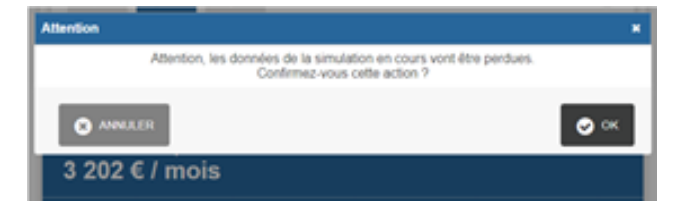

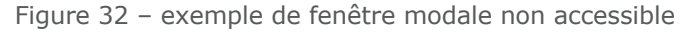

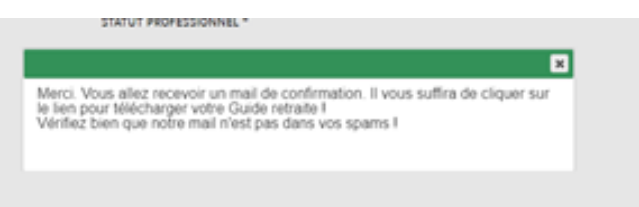

Figure 33 – exemple de fenêtre modale non accessible

Les pages Podcast, Infographie, Calcul et Comparatif comportent un panneau d'onglets qui n'est pas accessible.

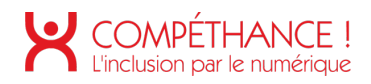

Pour le rendre accessible il faut mettre en œuvre le modèle de panneau d'onglets proposé par le WAI-ARIA (à voir dans les exemples de panneau d'onglets).

• On trouve un autre modèle de panneau d'onglets présentant des problèmes similaires dans la page « simulateur de pension ».

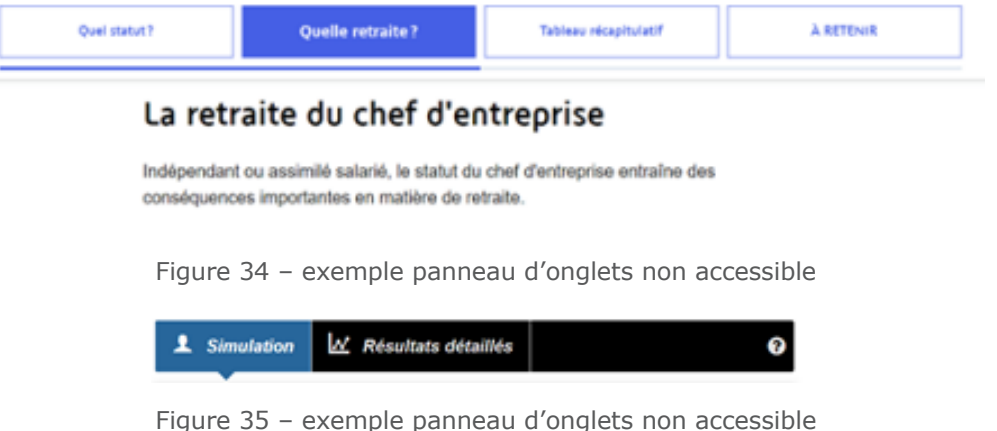

• Dans les pages Dossier, liste outils et recherche On dispose d'un bouton permettant d'afficher plus de contenus. Lorsqu'on l'actionne, il faudrait placer le focus sur le premier élément chargé.

#### **Voir plus**

Figure 36 – focus à gérer

• Dans la page les boutons provoquent un scroll visuel, mais le focus n'est pas déplacé au début de la zone affichée.

Note l'emploi d'un lien au lieu d'un bouton, pointant vers un id pourrait résoudre le problème.

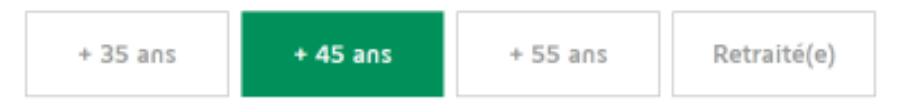

Figure 37 – focus à gérer

- La page Mentions légales comporte des accordéons qui ne sont pas accessibles.
	- L'élément qui pilote un accordéon doit adressable au clavier (en faire un bouton) et avoir un libellé pertinent.
	- Il doit indiquer l'état (ouvert/fermé) de l'élément dont il pilote l'ouverture, au moyen d'un attribut aria-expanded, qui aura la valeur « true » lorsque l'élément est ouvert, et « false » lorsque l'élément est fermé.
	- Il faudra également qu'il soit relié à l'élément dont il pilote l'ouverture au moyen d'un attribut « aria-controls » qui reprendra la valeur de l'attribut « id » de cet élément ».

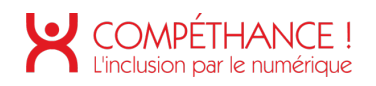

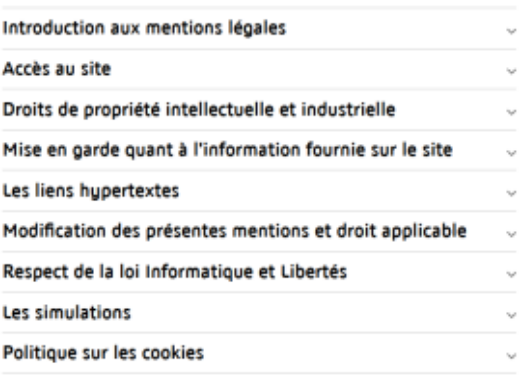

Figure 38 – accordéons non accessibles

• Dans la page panorama, une liste permet de filtrer en n'affichant que le choix sélectionné. Pour assurer une bonne continuité de navigation il faut placer le focus sur le titre du bloc qui est affiché.

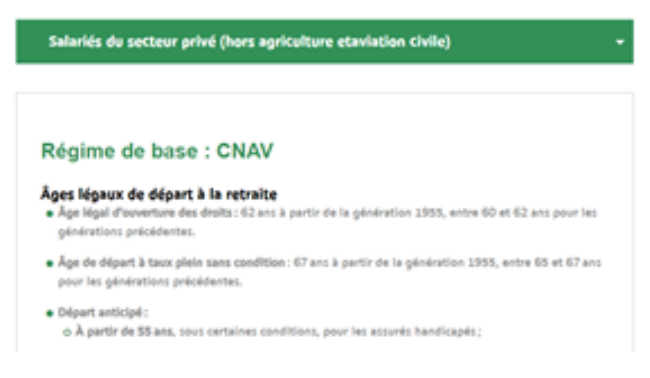

Figure 39 – focus à gérer

### **Critère 7.2 Pour chaque script ayant une alternative, cette alternative est-elle pertinente ?**

#### **Non applicable**

#### **Critère 7.3 Chaque script est-il contrôlable par le clavier et par tout dispositif de pointage (hors cas particuliers) ? Non conforme**

• Dans les pages Podcast, Infographie, Calcul et Comparatif, le panneau d'onglets se termine par deux boutons permettant de passer à l'onglet suivant. Ces boutons ne sont pas adressables au clavier. Il faut les remplacer par des balises <button> avec un aria-label reprenant le titre de l'onglet à venir (exemple : "lire la suite, onglet fiscalité", etc…).

racheter tout ou partie quand yous le sounaitéz

← Lire la partie précédente

Line la suite  $\rightarrow$ 

Figure 40 – panneau d'onglets non accessible

#### **Critère 7.4 Pour chaque script qui initie un changement de contexte, l'utilisateur est-il averti ou en a-t-il le contrôle ? Non applicable**

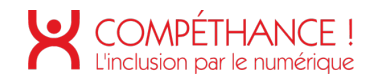

#### **Critère 7.5 Dans chaque page web, les messages de statut sont-ils correctement restitués par les technologies d'assistance ? Non conforme**

- Les utilisateurs qui naviguent à l'aide d'un lecteur d'écran ne sont pas toujours au courant des modifications apportées dans la page. Lorsqu'une information est actualisée ou lorsqu'un message apparaît, il est parfois nécessaire de faire parler le lecteur d'écran pour informer l'utilisateur. Pour ce faire, ARIA dispose de l'attribut «aria-live».
	- L'attribut "role"="status" permet d'en informer l'utilisateur de la réussite d'une action ou de l'état de l'application.
	- L'attribut "role"="alert" permet d'informer l'utilisateur d'une erreur, une suggestion, etc...
	- L'attribut "role"="progressbar" permet d'informer l'utilisateur de l'avancé d'un processus.
- Dans la page d'accueil, le formulaire de recherche n'avertit pas des résultats d'une recherche lancée par un utilisateur. Il pourrait une fois la recherche effectuée mettre le focus sur le premier élément du résultat et en masquage accessible "résultat de la recherche…".
- Sur la page d'accueil, dans le formulaire d'inscription à la newsletter, Quand l'inscription comporte une erreur de formulaire, un message est bien vocalisé, mais dans la liste de liens qu'il comporte les liens ne sont pas activables car ils ont une propriété css "pointer-event: none".

Note : une autre solution est proposée dans la thématique « formulaire », critère 11.10 pour rendre accessibles la navigation dans les messages d'erreur.

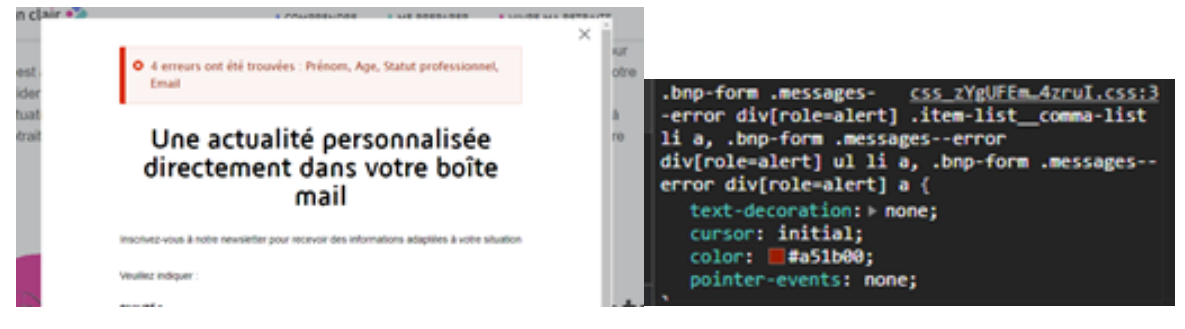

Figure 41 – contenu d'alerte à corriger

• Lorsque le formulaire est correctement saisi, un message de confirmation est affiché mais n'est pas vocalisé. l'attribut "role"="status" réglerait le problème de vocalisation.

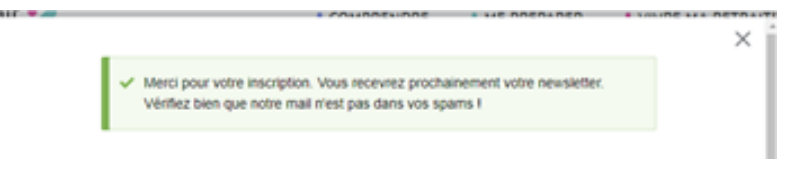

Figure 42 – message d'alerte non vocalisé

- Dans la page Simulateur Pension. Si le formulaire est un succès ou un échec, aucune vocalisation n'est présente.
- Dans la page Formulaire, le comportement est le même que l'inscription à la newsletter.

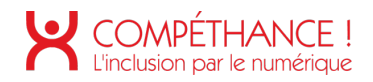

• Dans la page recherche, visuellement on a le nombre de résultats mais il n'est pas vocalisé.

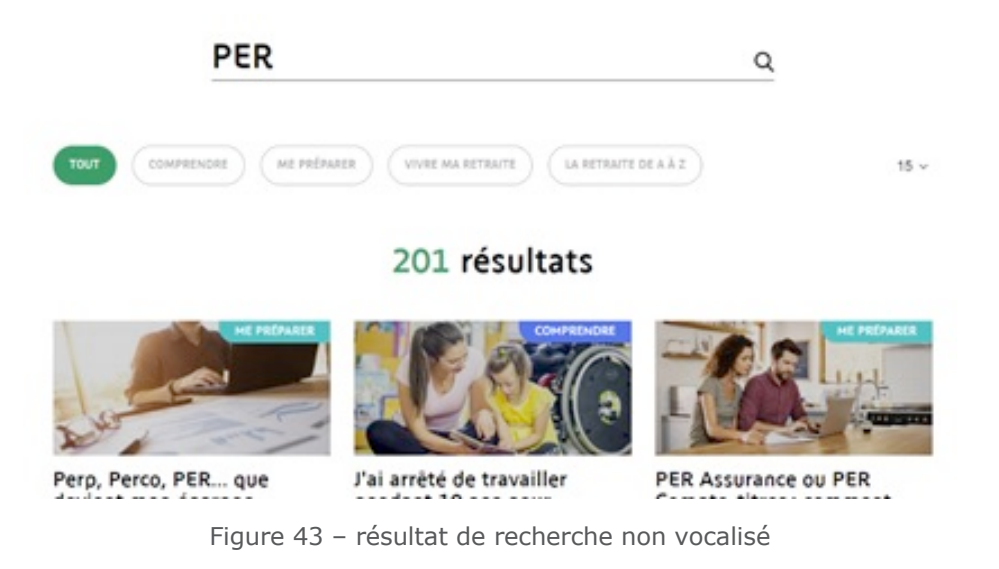

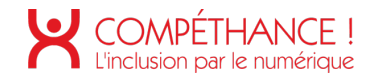

### **8. ÉLEMENTS OBLIGATOIRES**

**Critère 8.1 Chaque page web est-elle définie par un type de document ? Conforme**

**Critère 8.2 Pour chaque page web, le code source est-il valide selon le type de document spécifié (hors cas particuliers) ?**

**Conforme**

**Critère 8.3 Dans chaque page web, la langue par défaut est-elle présente ? Conforme**

**Critère 8.4 Pour chaque page web ayant une langue par défaut, le code de langue est-il pertinent ? Conforme**

**Critère 8.5 Chaque page web a-t-elle un titre de page ? Conforme**

**Critère 8.6 Pour chaque page web ayant un titre de page, ce titre est-il pertinent ? Conforme**

**Critère 8.7 Dans chaque page web, chaque changement de langue est-il indiqué dans le code source (hors cas particuliers) ? Non applicable**

**Critère 8.8 Dans chaque page web, le code de langue de chaque changement de langue est-il valide et pertinent ? Non applicable**

**Critère 8.9 Dans chaque page web, les balises ne doivent pas être utilisées uniquement à des fins de présentation. Cette règle est-elle respectée ? Conforme**

**Critère 8.10 Dans chaque page web, les changements du sens de lecture sont-ils signalés ? Non applicable**

© Urbilog 2020

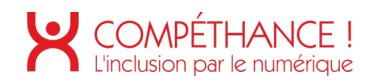

## **9. STRUCTURATION DE L'INFORMATION**

#### **Critère 9.1 Dans chaque page web, l'information est-elle structurée par l'utilisation appropriée de titres ? Non conforme :**

- Les titres doivent avoir un plan de titrage cohérent. Par exemple, on ne doit pas trouver un titre de niveau 4 après un titre de niveau 2, s'il n'y a pas de titre de niveau 3 entre les deux dans la structure de la page. Autre principe : chaque page doit comporter un titre <H1>.
- Une des solutions serait de remonter les titres afin d'avoir une suite logique. Note : Chaque pages doit comporter au moins un titre <H1>.
- Dans les pages « Accueil », « Panorama », « Univers », « Parcours », « accessibilité », il manque un titre <H2>.

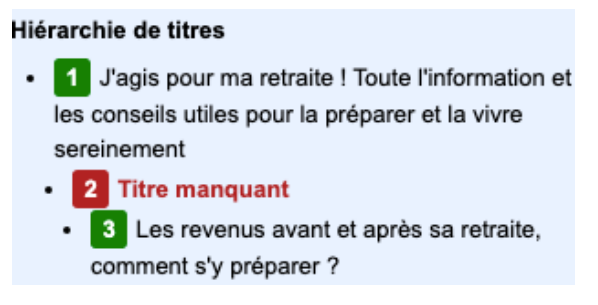

Figure 44 - Exemple de titrage à corriger

• Dans la page « Recherche », il manque un titre <H1>.

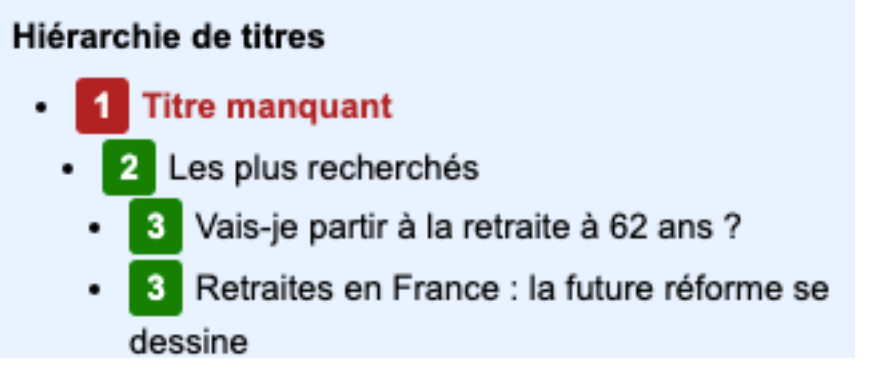

Figure 45 - Exemple de titrage à corriger

- Dans la page « Infographie », la refonte du tableau entraine une non-conformité pour ce critère.
	- Les éléments <span class= « colored-title »> doivent être déclarés comme des titres.
	- Cette déclaration peut être faite via les balises <hx> ou alors avec l'utilisation de « rôle= heading » et « aria-level ».
	- Le niveau choisi devra être cohérent avec la hiérarchie actuelle de la page.

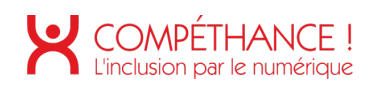

#### **Produits**

#### **Produits**

- 2 produits collectifs: Perco **PER Entreprises** 

- 2 produits collectifs: PER « CollectIf » PER « Obligatoire »

Figure 46 - exemples de titres non déclarés

**Critère 9.2 Dans chaque page web, la structure du document est-elle cohérente (hors cas particuliers) ? Conforme**

**Critère 9.3 Dans chaque page web, chaque liste est-elle correctement structurée ? Non conforme :**

- Dans la page « Infographie », la refonte du tableau entraine une non-conformité pour ce critère.
	- Les liste dans chacune des doivent être correctement structurées avec des balises <ul> et <li>.

**Produits** 

- 2 produits collectifs:

Perco **PER Entreprises** 

#### **Produits**

- 2 produits collectifs: PER « CollectIf » PER « Obligatoire »

Figure 47 - exemple de listes non déclarées

**Critère 9.4 Dans chaque page web, chaque citation est-elle correctement indiquée ? Non applicable**

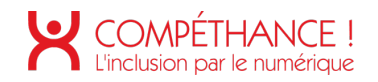

## **10. PRESENTATION DE L'INFORMATION**

#### **Critère 10.1 Dans le site web, des feuilles de styles sont-elles utilisées pour contrôler la présentation de l'information ?**

#### **Non conforme**

- le html ne doit pas contenir d'éléments de présentation, la présentation doit être faite à l'aide des styles CSS.
- Sur les pages « Podcast » et « Infographie », le cadre contenant le lecteur audio du podcast a des attributs « height » et « frameborder ».

<iframe src="<u>https://widget.ausha.co/index.html?showId=BxeOJuw174Jv&display=vertical&color=%23175A6F&<br><u>podcastId=BGzn9svgWnVk&v=3</u>" style="border: medium none; width: 100%; font-size: 20px;" height="500" f</u> <del>\_=</del><br>frameborder="0"

Figure 48 – présence d'attributs de présentation

• Sur les pages « Podcast », « Infographie », « Calcul », « Comparatif », « Modèle de lettre », « Vidéo » et « Formulaire », certains champs ont un attribut « size ».

Email \* <input id="edit-email-mail−1" class="webform-email form-email required" data-drupal-selector="e<br>mail−1" type="email" name="email[mail\_1]" value="" size="60" maxlength="254" placeholder="Email required" aria-required="true">

Figure 49 – présence d'attributs de présentation

• Sur la page « Simulateur pension », l'iframe contenant le simulateur a des attributs « width » et « height ».

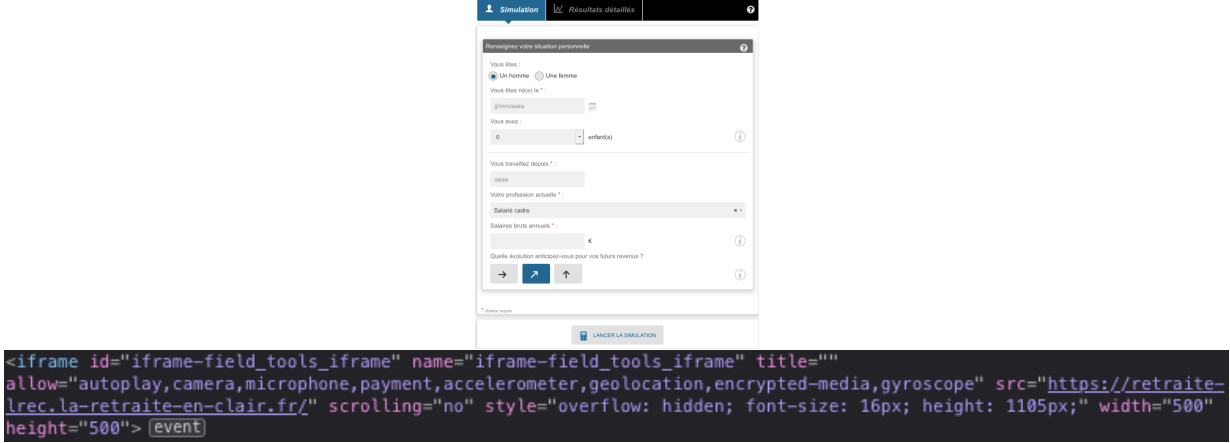

Figure 50 – présence d'attributs de présentation

**Critère 10.2 Dans chaque page web, le contenu visible reste-t-il présent lorsque les feuilles de styles sont désactivées ?**

## **Conforme**

#### **Critère 10.3 Dans chaque page web, l'information reste-t-elle compréhensible lorsque les feuilles de styles sont désactivées ? Non conforme**

- Sur la page « Panorama », l'information n'est plus compréhensible lorsque les feuilles de styles sont désactivées, puisque la plupart du contenu principal se retrouve contenue dans un tableau complexe, dont la colonne de gauche correspond au nom de la caisse et la colonne de droite aux différents régimes qui y correspondent, mais que leurs textes respectifs ne sont pas alignés verticalement.
- Ce tableau doit être supprimé du code

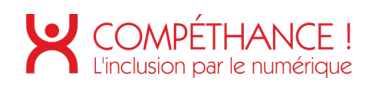

|  |                                                 | • I CHMON MRAMMAR . TO TO du satane moyen revaronse des 27 memeures années (generations 1740 et suivances), satanes retenus dans la minite du<br>Plafond de la Sécurité sociale.    |  |
|--|-------------------------------------------------|----------------------------------------------------------------------------------------------------|--|
|  |                                                 | · Surcote : majoration de 1,25 % par trimestre cotisé au-delà de la durée d'assurance requise et travaillé après l'âge légal de départ en retraite (62 ans                          |  |
|  |                                                 |                                                                                                    |  |
|  |                                                 | pour les générations 1955 et suivantes).                                                                                                    |  |
|  |                                                 | • Majoration du montant versé :                                                                                                    |  |
|  |                                                 | » Majoration pour enfants : de 10 %, accordée aux assurés avant eu ou élevé au moins 3 enfants ;                                                                                    |  |
|  |                                                 | » Majoration pour tierce personne : accordée aux assurés qui perçoivent une pension de retraite liquidée pour inaptitude et qui ont recours à une                                   |  |
|  |                                                 | aide pour accomplir des actes essentiels de la vie courante avant l'âge de la retraite à taux plein (67 ans pour les générations 1955 et suivantes).                                |  |
|  |                                                 | « Majoration de la durée d'assurance :                                                                                                    |  |
|  |                                                 | • Majoration pour enfants : 4 trimestres par enfant pour les mères (ou pour père ou mère en cas d'adoption), plus 4 trimestres par enfant élevé (à<br>répartir entre père et mère); |  |
|  |                                                 | • Majoration pour enfant handicapé à 80 % ou plus : jusqu'à 8 trimestres par enfant ;                                                                                               |  |
|  |                                                 | » Majoration pour congé parental : majoration de leur durée d'assurance égale à la durée du congé ;                                                                                 |  |
|  |                                                 | » Les assurés prenant leur retraite après l'âge de la retraite à taux plein (67 ans pour les personnes nées à partir de 1955) et ne totalisant                                      |  |
|  |                                                 | pas un nombre suffisant de trimestres de cotisations : majoration de leur durée d'assurance de $2.5\%$ par trimestre supplémentaire (sur la                                         |  |
|  |                                                 | durée accomplie depuis le 1er janvier 2004).                                                                                                    |  |
|  |                                                 | • Possibilité de cumul emploi-retraite : oui, si les conditions de la retraite à taux plein sont remplies, sous conditions sinon.                                                   |  |
|  | Salariés du secteur privé (hors                 |                                                                                                    |  |
|  | agriculture et                                  |                                                                                                    |  |
|  | aviation civile)                                | Plus d'infos : www.retraite.cnav.fr                                                                                                    |  |
|  |                                                 |                                                                                                    |  |
|  | Régime complémentaire obligatoire : AGIRC-ARRCO |                                                                                                    |  |
|  |                                                 |                                                                                                    |  |
|  |                                                 | Âges légaux de départ à la retraite                                                                                                    |  |
|  |                                                 |                                                                                                    |  |
|  |                                                 | • Âge légal d'ouverture des droits :                                                                                                    |  |
|  |                                                 | » Entre 60 et 62 ans suivant l'année de naissance (62 ans à partir de la génération 1955) pour les points acquis sur la rémunération inférieure à 4                                 |  |
|  |                                                 | fois le Plafond de la Sécurité sociale :                                                                                                    |  |
|  |                                                 | • Entre 65 et 67 ans suivant l'année de naissance (67 ans à partir de la génération 1956) pour les points acquis sur la rémunération entre 4 et 8 fois                              |  |
|  |                                                 | le Plafond de la Sécurité sociale.                                                                                                    |  |
|  |                                                 | • Âge de départ à taux plein sans condition : entre 65 et 67 ans suivant l'année de naissance (67 ans à partir de la génération 1956).                                              |  |
|  |                                                 | » Départ anticipé :                                                                                                    |  |
|  |                                                 | • À partir de 55 à 57 ans suivant l'année de naissance (57 ans à partir de la génération 1956), avec minoration si la retraite de base n'est pas                                    |  |
|  |                                                 | accordée à taux plein :                                                                                                    |  |
|  |                                                 |                                                                                                    |  |
|  |                                                 |                                                                                                    |  |
|  |                                                 | · Départ anticipé possible en cas de handicap, de carrière pénible ou de carrière longue.                                                                                           |  |

Figure 51 – contenu peu compréhensible avec CSS désactivées

- Sur la page « Simulateur pension », le cadre contenant le simulateur n'est plus compréhensible quand les feuilles de styles sont désactivées, car chaque élément qui pourrait potentiellement apparaître sur la page devient alors visible. De ce fait, de nombreux éléments qui ne sont pas pertinents apparaissent donc, comme par exemple chaque message de retour par rapport à une action de l'utilisateur.
- Pour que cet élément devienne conforme, son contenu ne devrait être présent dans le code source que lorsqu'il est nécessaire et son affichage devrait être géré dynamiquement plutôt qu'avec des feuilles de styles.

La pension de retraite nette de charges sociales et hors incidences fiscales, estimée à mensuels, que vous obtiendrez en partant à la retraite à  $(1)$  en , couvrira de votre dernier revenu professionnel estimé à . Votre perte de revenus est évaluée à. La pension de retraite que vous obtiendrez en partant à la retraite à <sup>(1)</sup> en , est estimée à nets mensuels. Votre perte de revenus est évaluée à.

Figure 52 – contenu peu compréhensible avec CSS désactivées

- Sur la page « Formulaire », le pseudo-élément utilisé pour reproduire la liste de choix déroulants ne s'affiche pas correctement sans les feuilles de styles et n'est donc pas compréhensible pour l'utilisateur.
- Plutôt que d'être constamment présent dans le code source et masqué avec des feuilles de styles, le contenu de cet élément devrait plutôt s'afficher de façon dynamique à l'ouverture.

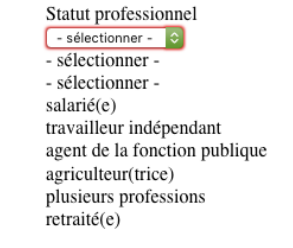

Figure 53 – contenu peu compréhensible avec CSS désactivées

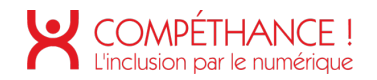

#### **Critère 10.4 Dans chaque page web, le texte reste-t-il lisible lorsque la taille des caractères est augmentée jusqu'à 200%, au moins (hors cas particuliers) ? Non conforme**

- Sur les pages « Podcast », « Infographie », « Calcul », « Comparatif », « Univers » et « Parcours », lorsque la taille des caractères est augmentée jusqu'à 200% au moins, les éléments permettant de passer à la suite d'un article ne sont plus présents alors qu'uniquement la première partie sera affichée.
- Pour que ces éléments deviennent conformes, deux solutions sont possibles :
	- Soit afficher l'intégralité de la page, en un seul morceau, sur petite largeur ;
	- Soit afficher à nouveau les contrôles en question sur petite largeur.

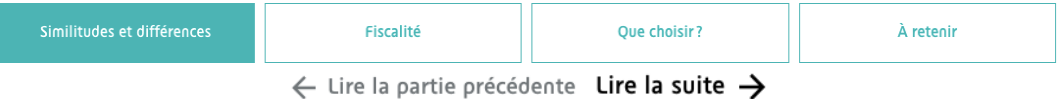

Figure 54 - Éléments tronqué en affichage à 200%

#### **Critère 10.5 Dans chaque page web, les déclarations CSS de couleurs de fond d'élément et de police sont-elles correctement utilisées ? Non conforme**

- Pour chaque spécification de couleur d'arrière-plan il faut que l'on ait une spécification de couleur de texte (et réciproquement), y compris héritée.
- une façon simple de satisfaire à ce critère est de définir explicitement des couleurs de texte et d'arrière-plan par défaut sur un élément de haut niveau (<html> ou <body>).»

#### **Critère 10.6 Dans chaque page web, chaque lien dont la nature n'est pas évidente est-il visible par rapport au texte environnant ? Non applicable**

### **Critère 10.7 Dans chaque page web, pour chaque élément recevant le focus, la prise de focus est-elle visible ?**

**Non conforme**

- L'ensemble des pages du site masque l'intégralité du focus clavier. De ce fait, une personne naviguant uniquement à l'aide du clavier, que ce soit par choix ou par obligation, ne pourra pas utiliser le site du tout.
- Pour que ce point soit mis en conformité, la propriété CSS « outline: none » devrait être évitée, puisqu'elle empêche l'affichage complet du focus. Cependant, la propriété « outline » pourrait être utilisée pour en personnaliser l'affichage, comme par exemple pour lui donner une apparence qui soit à la fois visible et plus proche de la charte graphique du site.

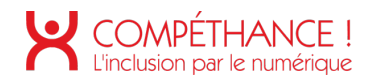

#### **COMPRENDRE**

**ME PREPARER** 

I VIVRE MA RETRAITE

Figure 55 - Exemple de focus non visible

#### Les régimes de retraite

La retraite des salariés du privé

La retraite dans la fonction publique

La retraite des travailleurs indépendants

La retraite des agriculteurs

La retraite des artistes

#### Régimes spéciaux et retraite

Figure 56 - Exemple de focus non visible

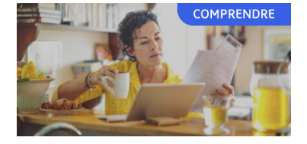

Calculer le montant de ma retraite de base à taux plein quand je suis salarié Pour connaître le montant de votre retraite de base à taux plein dans le régime<br>général, vous devez effectuer un calcul en

Figure 57 - Exemple de focus non visible

## **Critère 10.8 Pour chaque page web, les contenus cachés ont-ils vocation à être ignorés par les technologies d'assistance ?**

**Conforme**

#### **Critère 10.9 Dans chaque page web, l'information ne doit pas être donnée uniquement par la forme, taille ou position. Cette règle est-elle respectée ? Non conforme**

- Les pages du site sont séparées en 3 grandes catégories : « Comprendre », « Me préparer » et « Vivre ma retraite », qui sont affichées dans l'en-tête de chaque page. Lorsqu'une catégorie devient active, cela n'est matérialisé que par le changement de taille de la forme colorée qui précède son nom.
- Pour que cette information soit également vocalisée la meilleure solution serait de mettre sur l'élément en cours un attribut « aria-current » avec la valeur « location ». Une autre solution consisterait à donner une indication textuelle (éventuellement cachée par masquage accessible), ou à utiliser des attributs « aria-label » u « title ».

I VIVRE MA RETRAITE **COMPRENDRE ME PREPARER** 

Figure 58 - Informations données par la taille

**Critère 10.10 Dans chaque page web, l'information ne doit pas être donnée par la forme, taille ou position uniquement. Cette règle est-elle implémentée de façon pertinente ? Non applicable**

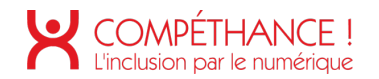

#### **Critère 10.11 Pour chaque page web, les contenus peuvent-ils être présentés sans avoir recours à la fois à un défilement vertical pour une fenêtre ayant une hauteur de 256px ou une largeur de 320px (hors cas particuliers) ? Non conforme**

• Les pages « Infographie », « Comparatif » et « Vidéo » présentent toutes les trois un défilement horizontal sur une largeur de 320px.

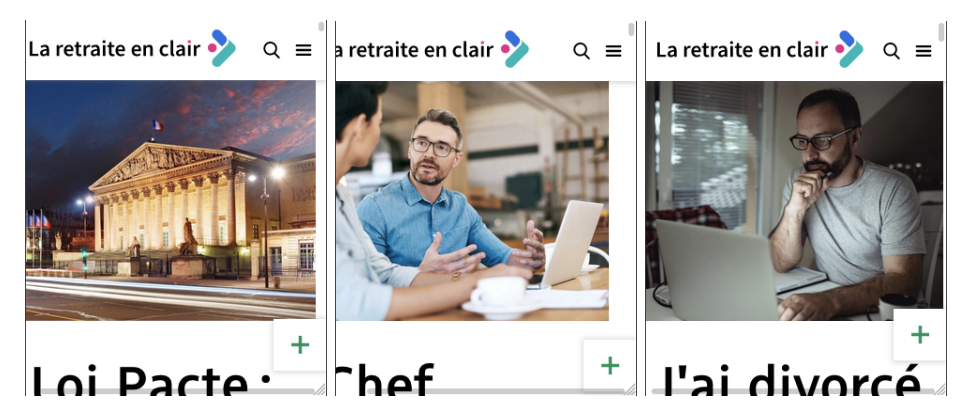

Figure 59 - Défilement horizontal sur une largeur de 320px

**Critère 10.12 Dans chaque page web, les propriétés d'espacement du texte peuventelles être redéfinies par l'utilisateur sans perte de contenu ou de fonctionnalité (hors cas particuliers) ?**

**Conforme**

**Critère 10.13 Dans chaque page web, les contenus additionnels apparaissant à la prise de focus ou au survol d'un composant d'interface sont-ils contrôlables par l'utilisateur (hors cas particuliers) ?**

**Non conforme**

- Sur la page « Simulateur de pension », les icônes « i » du simulateur font apparaître une infobulle au survol.
- Pour que cette infobulle soit conforme, le contenu additionnel qui apparaît au survol de l'icône « i » devrait pouvoir être également survolé par le pointeur de la souris sans disparaître.

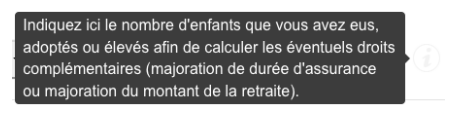

Figure 60 - Exemple de contenu additionnel qui disparaît au survol du curseur

**Critère 10.14 Pour chaque page web, les contenus additionnels apparaissant via les styles CSS uniquement peuvent-ils être rendus visibles au clavier ou par tout dispositif de pointage ?**

**Non applicable**

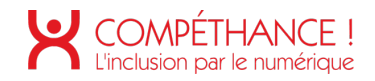

## **11. FORMULAIRES**

#### **Critère 11.1 Chaque champ de formulaire a-t-il une étiquette ? Non conforme**

• Sur la page « Accueil », les deux listes déroulantes permettant d'aiguiller l'utilisateur ont des étiquettes qui leur sont juxtaposées, mais pas reliées sémantiquement.

Pour que ces listes deviennent conformes, elles devraient avoir un attribut « for » qui correspondrait aux attributs « id » des listes déroulantes correspondantes.

Je suis

Figure 61 - Exemple de champ sans étiquette

- Sur la page « Panorama », une liste déroulante avec pour seul choix possible « Voir tout » apparaît dans le code source, mais celle-ci n'est pas reliée à une étiquette.
	- Plusieurs solutions sont possibles pour rendre conforme cette liste :
	- Soit utiliser une balise <label>, dont le contenu décrirait la liste de façon pertinente ;
	- Soit donner à cette liste un attribut WAI-ARIA « aria-label », qui la décrirait ;
	- Soit lier la liste déroulante à un texte extérieur, avec l'attribut WAI-ARIA « aria-labelledby » et dont la valeur pointerait vers l'attribut « id » d'un autre élément descripteur.

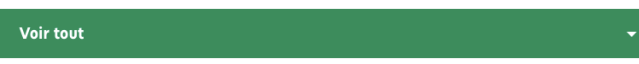

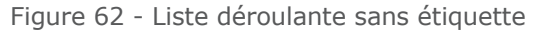

• Similairement, sur la page « Rechercher », le champ de recherche n'a pas d'étiquette.

Les solutions possibles restent les mêmes qu'au point précédent.

Rechercher...  $\Omega$ 

Figure 63 - Champ sans étiquette

## **Critère 11.2 Chaque étiquette associée à un champ de formulaire est-elle pertinente (hors cas particuliers) ?**

- **Non conforme**
	- Sur les pages « Podcast » et « Formulaire », certaines étiquettes cachées « leave this field blank », probablement liées au filtrage de messages indésirables, sont présentes. Or, le reste du site étant en français, celles-ci devraient être en français plutôt qu'en anglais.

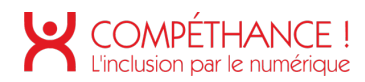

LEAVE THIS FIELD BLANK

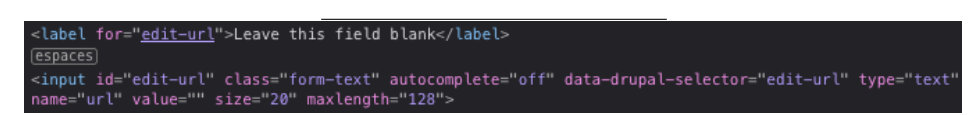

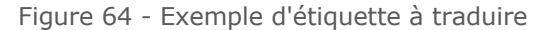

**Critère 11.3 Dans chaque formulaire, chaque étiquette associée à un champ de formulaire ayant la même fonction et répété plusieurs fois dans une même page ou dans un ensemble de pages est-elle cohérente ? Conforme**

**Critère 11.4 Dans chaque formulaire, chaque étiquette de champ et son champ associé sont-ils accolés (hors cas particuliers) ? Conforme**

### **Critère 11.5 Dans chaque formulaire, les champs de même nature sont-ils regroupés, si nécessaire ?**

#### **Non conforme**

- Sur la page « Simulateur pension », le formulaire lié à la partie « Simulation » est visuellement séparé en deux, une partie demandant des informations sur la vie privée de l'utilisateur, et une deuxième sur sa vie professionnelle.
- Cette séparation semble pertinente et pourrait être réutilisée pour regrouper au sein même du code les champs de même nature, en gardant donc une partie « informations personnelles » et une partie « informations professionnelles ».

Pour que ce soit le cas, chacun des 2 blocs de formulaire devrait :

- Soit être regroupé dans une balise <fieldset>, qui aurait un élément <legend>, lequel reprendrait le libellé adapté, cité précédemment ;
- Soit donner l'attribut WAI-ARIA « role="group" » à un parent englobant tous les champs du groupe, et celui-ci devrait alors avoir un attribut « aria-label » reprenant le libellé adapté, cité précédemment.

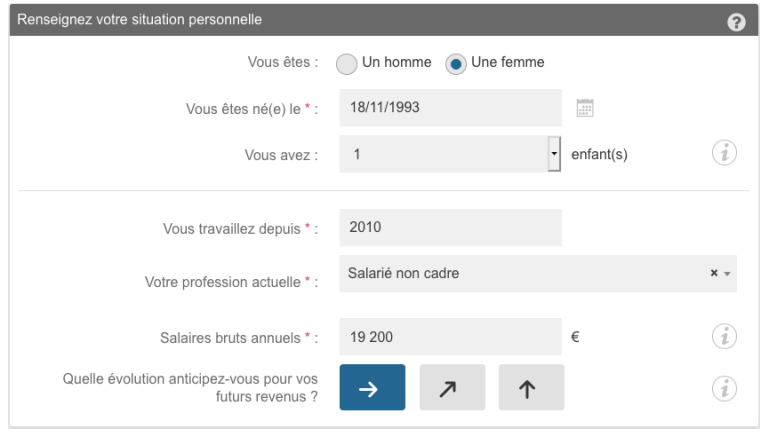

Figure 65 – regroupement de champs à mettre en place

#### **Critère 11.6 Dans chaque formulaire, chaque regroupement de champs de formulaire at-il une légende ? Conforme**

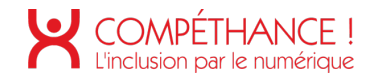

#### **Critère 11.7 Dans chaque formulaire, chaque légende associée à un regroupement de champs de même nature est-elle pertinente ? Conforme**

**Critère 11.8 Dans chaque formulaire, les items de même nature d'une liste de choix sontils regroupés de manière pertinente ? Conforme**

## **Critère 11.9 Dans chaque formulaire, l'intitulé de chaque bouton est-il pertinent (hors cas particuliers) ?**

- **Non conforme**
	- Sur la page « Simulateur pension », le bouton permettant de choisir une date est composée uniquement d'une image qui n'a pas d'alternative textuelle. Il faut lui donner un libellé par l'un des moyens suivants :
		- Dans l'attribut « alt » de l'image
		- donner un attribut « aria-label » au bouton (et mettre un attribut « alt » bien présent mais vide sur l'image)
		- insérer au sein même du bouton du texte en masquage accessible, qui deviendrait alors disponible à la fois pour les utilisateurs de technologies d'assistance et pour les personnes n'utilisant pas de feuilles de styles (et mettre un attribut « alt » bien présent mais vide sur l'image).

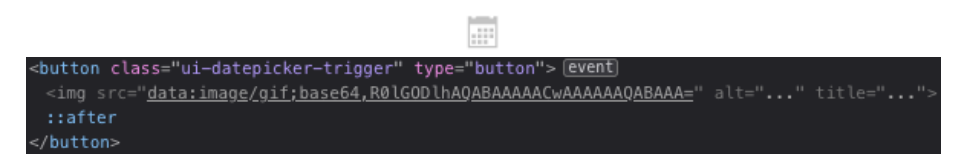

Figure 66 - Bouton à expliciter

- Similairement au point précédent, sur la page « Recherche », le champ de recherche a un bouton juxtaposé qui n'a pas d'intitulé.
- Les mêmes solutions sont envisageables par rapport au point précédent.

 $\Omega$ <input class="search-block\_form-submit" type="submit" value="">

Figure 67 - Bouton à expliciter

• Dans le carrousel présent sur le footer de certaines pages, mes boutons permettant de passer au slide suivant ou précédent sont libellés en anglais.

> <br />
> control data-controls-"prev" tabindex-"-1" aria-controls-"tns1">prev</button>

> > Figure 68 - Bouton à expliciter

#### **Critère 11.10 Dans chaque formulaire, le contrôle de saisie est-il utilisé de manière pertinente (hors cas particuliers) ? Non conforme**

• Sur la page « Podcast », dans l'élément permettant de partager un article par mail, les champs obligatoires sont signalés par le symbole « \* », sans que celui-ci ne soit explicité.

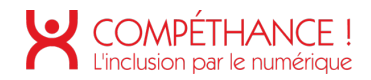

• Pour devenir conforme, ce formulaire devrait commencer par une mention de type « Les champs comportant le symbole « \* » sont obligatoires ».

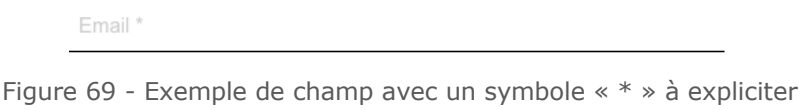

• Similairement au point précédent, les champs obligatoires de la page « Formulaire » ont un symbole « \* », sans qu'il soit explicité à quoi il correspond.

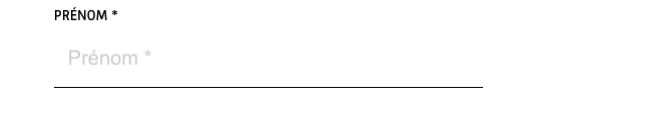

Figure 70 - Exemple de champ avec un symbole « \* » à expliciter

• Dans la page d'accueil, le contrôle de saisie du formulaire d'inscription à la newsletter doit être amélioré : chaque message d'erreur doit être relié au champ correspondant :

Le container du message d'erreur (par exemple un <span> ou un <p>), doit avoir un attribut « id » ayant une valeur unique dans la page. Le champ de formulaire aura un attribut « aria-describedby » dont le contenu reprendra celui de l'attribut « id » du container du libellé.

A l'issue du contrôle le focus sera placé sur le premier champ en erreur.

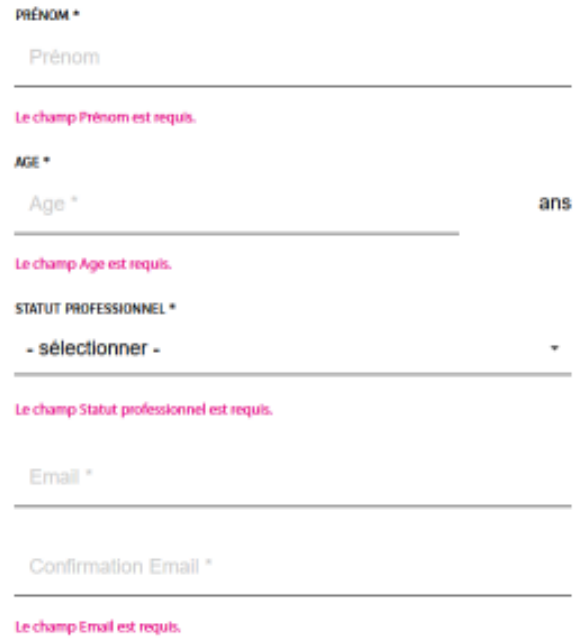

Figure 71 – contrôle de saisie à améliorer

#### **Critère 11.11 Dans chaque formulaire, le contrôle de saisie est-il accompagné, si nécessaire, de suggestions facilitant la correction des erreurs de saisie ? Non conforme**

• Sur la page « Podcast », dans l'élément permettant de partager un article par mail, il y a une mention « L'adresse de courrier n'est pas valide », mais pas d'indication sur le format attendu pour une adresse mail.

L'adresse de courriel email n'est pas valide.

Figure 72 - Message d'erreur à compléter

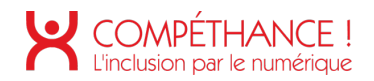

• Sur la page « Formulaire », le champ « Âge » peut accepter tous types de caractères mais lorsqu'on y met des lettres, le message d'erreur indique que le champ est requis. Ici, le message d'erreur devrait plutôt annoncer que des chiffres sont attendus dans ce champ et qu'il n'est donc pas valide.

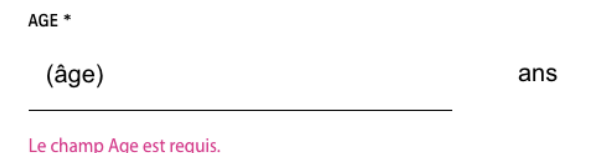

**Critère 11.12 Pour chaque formulaire qui modifie ou supprime des données, ou qui transmet des réponses à un test ou à un examen, ou dont la validation a des conséquences financières ou juridiques, la saisie des données vérifie-t-elle une de ces conditions ?**

#### **Non applicable**

**Critère 11.13 La finalité d'un champ de saisie peut-elle être déduite pour faciliter le remplissage automatique des champs avec les données de l'utilisateur ? Non conforme**

- Sur la page « Podcast », dans l'élément permettant de partager un article par mail, les champs du formulaire pourraient bénéficier d'un remplissage automatique :
	- Chacun de ces champs devrait avoir un attribut « autocomplete » ;
	- Cet attribut devrait avoir une valeur présente dans la liste des valeurs possibles pour l'attribut « autocomplete » lorsqu'il est lié à un champ de formulaire ;
	- Enfin, cet attribut devrait avoir une valeur pertinente, comme par exemple « given-name » pour le cas du prénom.

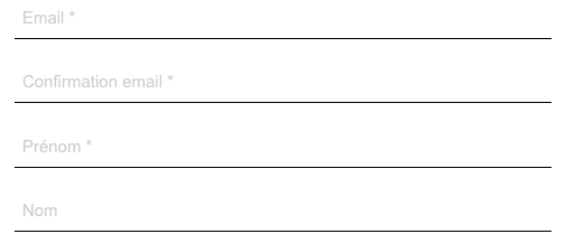

Figure 73 - Champs qui devraient bénéficier d'un remplissage automatique

• Similairement au point précédent, Sur la page « Formulaire », les champs « Prénom » et « Email » pourraient bénéficier d'un remplissage automatique.

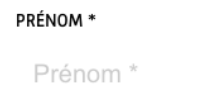

Figure 74 - Exemple de champ qui devrait bénéficier d'un remplissage automatique

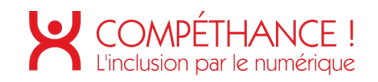

### **12. NAVIGATION**

**Critère 12.1 Chaque ensemble de pages dispose-t-il de deux systèmes de navigation différents, au moins (hors cas particuliers) ? Conforme**

**Critère 12.2 Dans chaque ensemble de pages, le menu et les barres de navigation sontils toujours à la même place (hors cas particuliers) ? Conforme**

**Critère 12.3 La page "plan du site" est-elle pertinente ? Non applicable**

**Critère 12.4 Dans chaque ensemble de pages, la page "plan du site" est-elle atteignable de manière identique ? Non applicable**

**Critère 12.5 Dans chaque ensemble de pages, le moteur de recherche est-il atteignable de manière identique ? Conforme**

**Critère 12.6 Les zones de regroupement de contenus présentes dans plusieurs pages web (zone d'en-tête, de navigation principale, de contenu principal, de pied de page et de moteur de recherche) peuvent-elles être attentes ou évitées ? Conforme**

**Critère 12.7 Dans chaque page web, un lien d'évitement ou d'accès rapide à la zone de contenu principal est-il présent (hors cas particuliers) ? Conforme**

**Critère 12.8 Dans chaque page web, l'ordre de tabulation est-il cohérent ? Conforme**

**Critère 12.9 Dans chaque page web, la navigation ne doit pas contenir de piège au clavier. Cette règle est-elle respectée ? Conforme**

**Critère 12.10 Dans chaque page web, les raccourcis clavier n'utilisant qu'une seule touche (lettre minuscule ou majuscule, ponctuation, chiffre ou symbole) sont-ils contrôlables par l'utilisateur ? Non applicable**

**Critère 12.11 Dans chaque page web, les contenus additionnels apparaissant au survol, à la prise de focus ou à l'activation d'un composant d'interface sont-ils, si nécessaire, atteignables au clavier ? Non applicable**

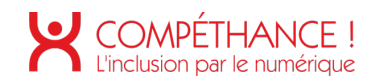

### **13. CONSULTATION**

**Critère 13.1 Pour chaque page web, l'utilisateur a-t-il le contrôle de chaque limite de temps modifiant le contenu (hors cas particuliers) ? Non applicable**

**Critère 13.2 Dans chaque page web, l'ouverture d'une nouvelle fenêtre ne doit pas être déclenchée sans action de l'utilisateur. Cette règle est-elle respectée ? Non applicable**

**Critère 13.3 Dans chaque page web, chaque document bureautique en téléchargement possède-t-il, si nécessaire, une version accessible (hors cas particuliers) ? Non conforme :**

- Tous les documents téléchargeables doivent posséder des versions accessibles. Pour les PDF, cela se peut être un format texte ou HTML
- Dans les pages « Modèle de lettre », nous avons la possibilité de télécharger des PDF, or, ils ne sont pas accessibles.

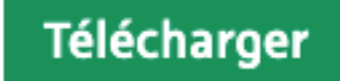

Figure 75 - Document téléchargeable non accessible

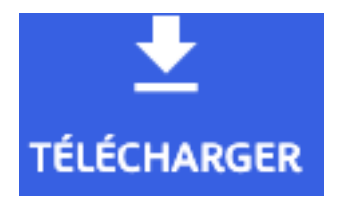

Figure 76 - Document téléchargeable non accessible

**Critère 13.4 Pour chaque document bureautique ayant une version accessible, cette version offre-t-elle la même information ? Non applicable**

**Critère 13.5 Dans chaque page web, chaque contenu cryptique (art ASCII, émoticon, syntaxe cryptique) a-t-il une alternative ? Non applicable**

**Critère 13.6 Dans chaque page web, pour chaque contenu cryptique (art ASCII, émoticon, syntaxe cryptique) ayant une alternative, cette alternative est-elle pertinente ?**

**Non applicable**

**Critère 13.7 Dans chaque page web, les changements brusques de luminosité ou les effets de flash sont-ils correctement utilisés ? Non applicable**

**Critère 13.8 Dans chaque page web, chaque contenu en mouvement ou clignotant est-il contrôlable par l'utilisateur ? Non applicable**

**Critère 13.9 Dans chaque page web, le contenu proposé est-il consultable quelle que soit l'orientation de l'écran (portait ou paysage) (hors cas particuliers) ? Conforme**

**Critère 13.10 Dans chaque page web, les fonctionnalités utilisables ou disponibles au moyen d'un geste complexe peuvent-elles être également disponibles au moyen d'un geste simple (hors cas particuliers) ? Non applicable**

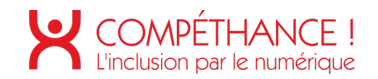

**Critère 13.11 Dans chaque page web, les actions déclenchées au moyen d'un dispositif de pointage sur un point unique de l'écran peuvent-elles faire l'objet d'une annulation (hors cas particuliers) ? Non applicable**

**Critère 13.12 Dans chaque page web, les fonctionnalités qui impliquent un mouvement de l'appareil ou vers l'appareil peuvent-elles être satisfaites de manière alternative (hors cas particuliers) ?**

**Non applicable**

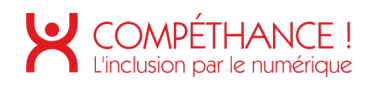

## Table des figures

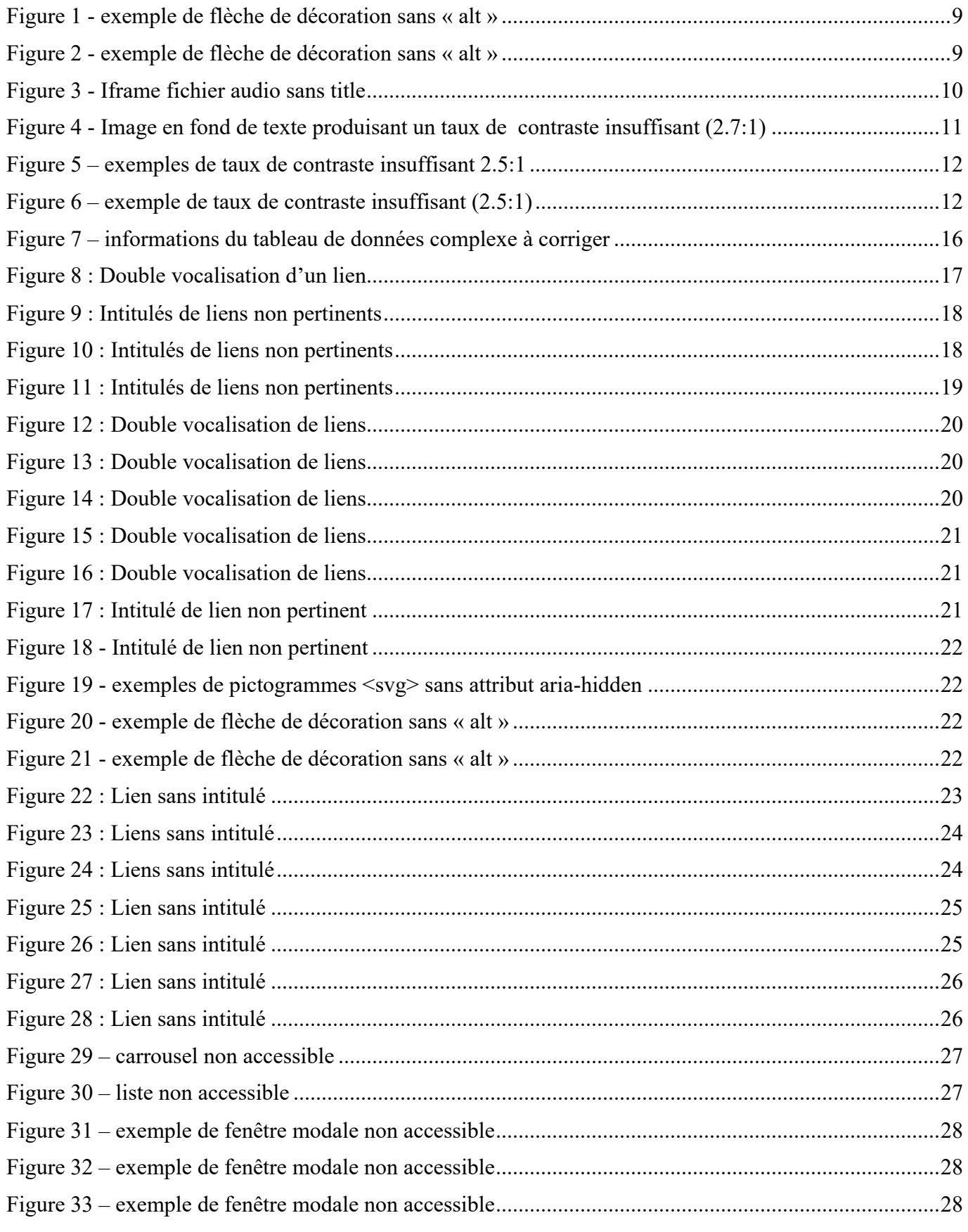

## COMPÉTHANCE !

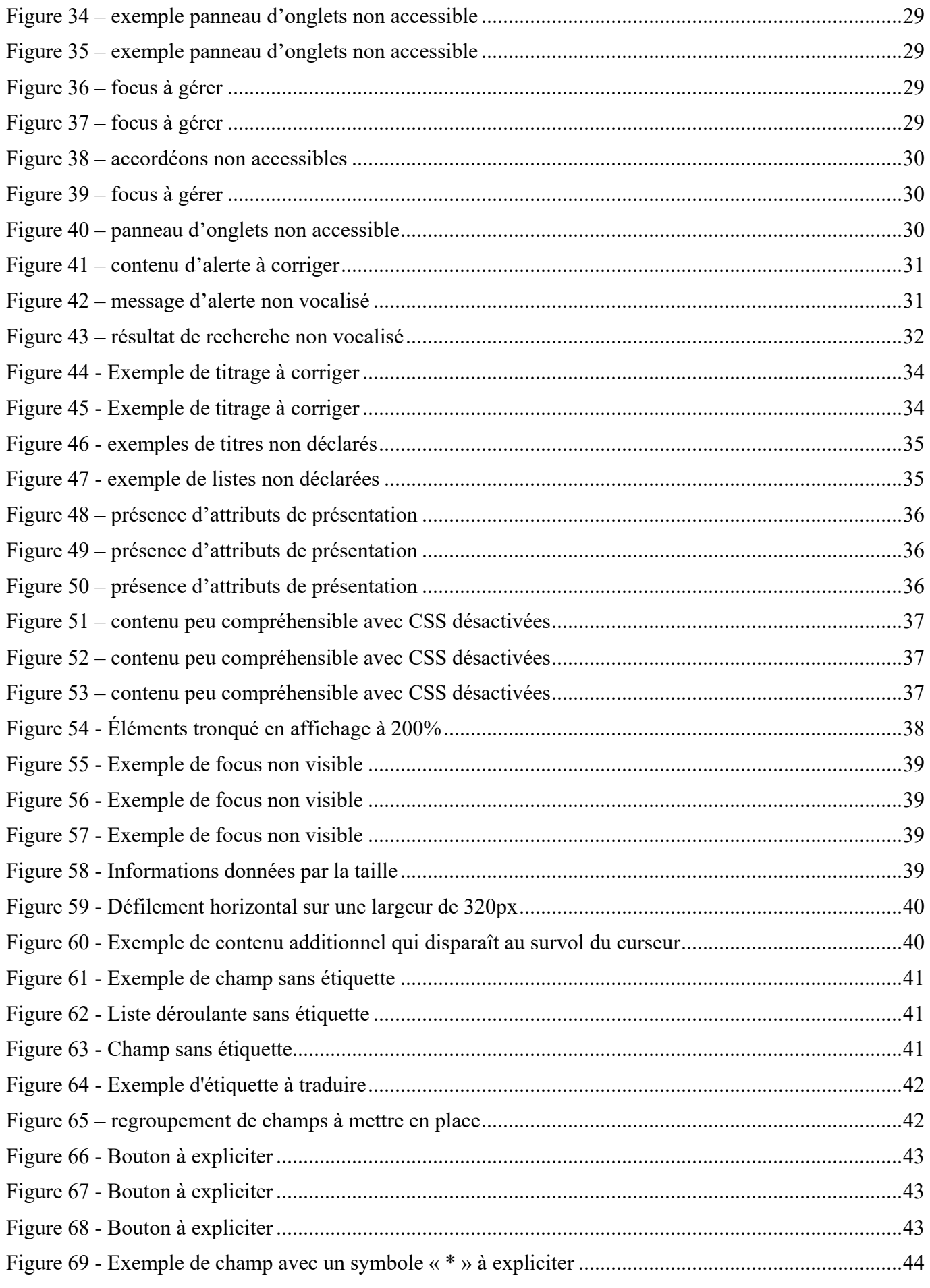

## COMPÉTHANCE !

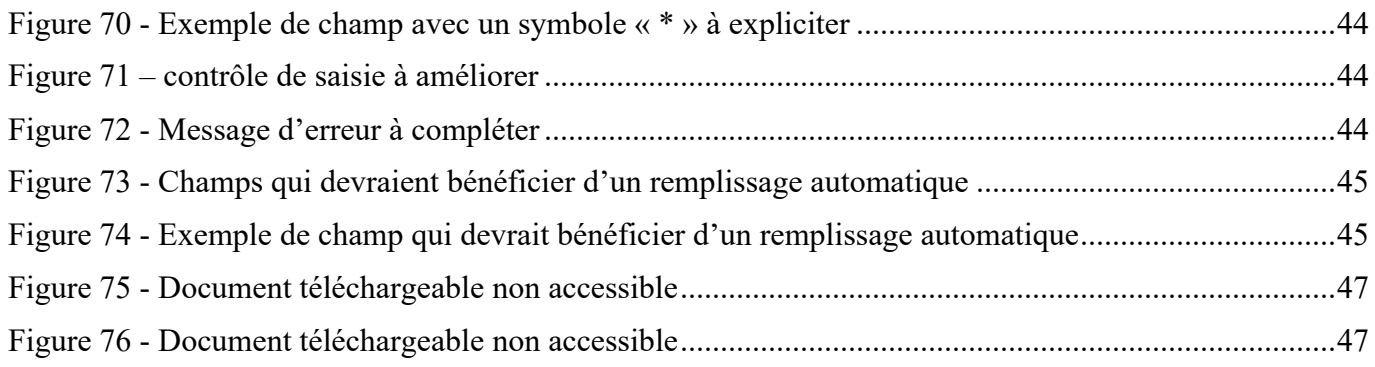